## Understand, manage and love certificates in z/OS and USS

#### Ulf Heinrich SEGUS Inc.

u.heinrich@segus.com

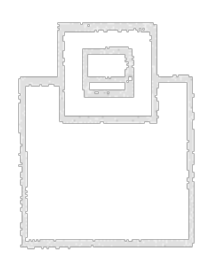

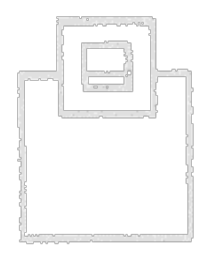

§ General basics

Agenda

- § Where/what are certificates used for?
- § How is it used/realized?
- § Real examples from the ZOWE ecosystem,
	- § as well as z/OSMF, UMS, SQLDI, Db2
- § Managing certificates in USS and z/OS
- § Analyzing certificate issues

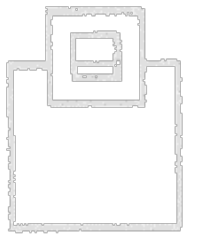

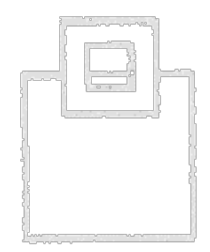

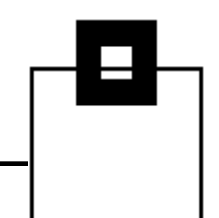

#### General Basics

- § Digital certificates, or public key certificates, or identity certificates are used to identify and validate an unknown origin and to communicate securely with it
	- 1. It includes information about the owner/subject, plus typically a certificate of the entity/issuer that has verified the owner/subject
	- 2. It includes a public key that allows asymmetric, one-way encryption
		- § The public key is intended to be shared
			- § A Public key enables anybody to encrypt content
			- § Only the corresponding private key of a public/private key pair can decrypt the content

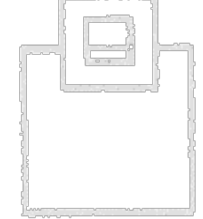

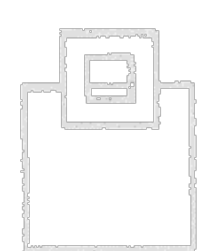

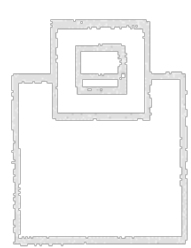

## General Basics

Conclusion:

- $\rightarrow$  A certificate is an electronic document used to
	- 1. prove an identity and
	- 2. to provide a key which is part of the document
- $\rightarrow$  Once a certificate is verified to be trustworthy the validity proves
	- § sender/integrity of an e-mail (S/MIME)
	- authenticity of a payment card for transactions (EMV)
	- § owner/integrity/genuine of apps/binaries (code signing)
	- § Document, eID, role, …
	- § device (domain/host/IP) (TLS/SSL)
	- § Further, the public key can be used for secure communication with a
		- § Person, or organization (e.g. e-mail, messaging)
		- § Device (https, ftps, sftp, ssh, VPN, RDP…)

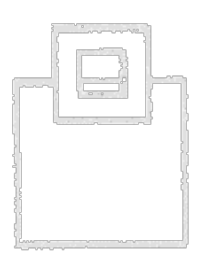

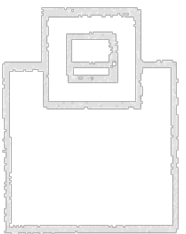

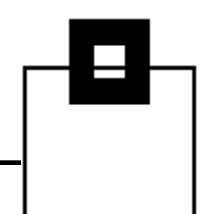

## Where/what are certificates used for?

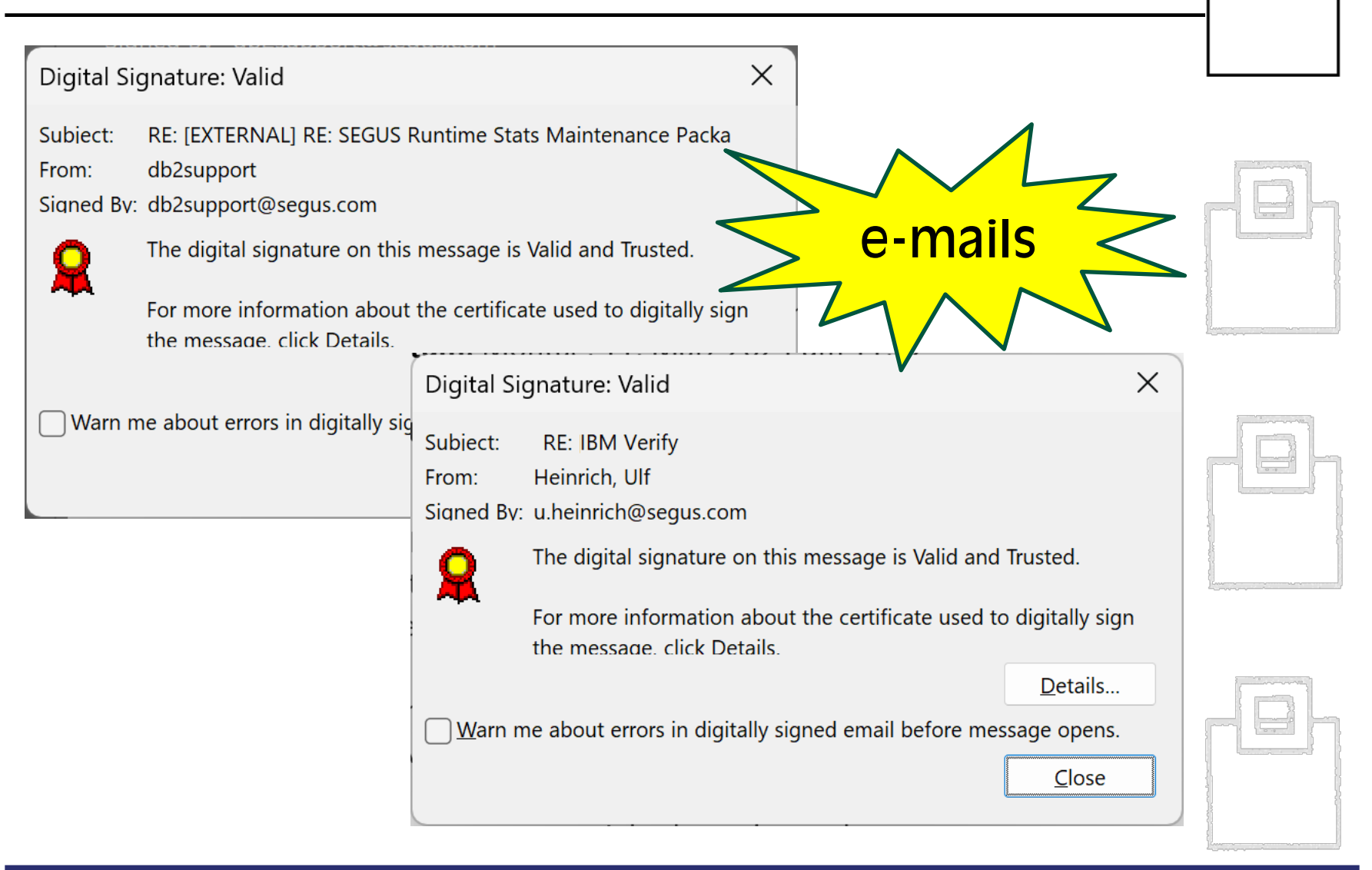

#### Where/what are certificates used for?

Adobe Acrobat Reader Installer

Verified publisher: Adobe Inc. File origin: Downloaded from the Internet

Show more details

# Program signing and verification

This chapter provides information about enabling users to digitally sign programs and enabling RACF® to verify signed programs.

<sup>K</sup> This chapter also provides instructions for enabling RACF support for Validated Boot for z/OS. Here, you must perform some set-up activities before using Validated Boot for z/OS to sign IPL data. The term IPL data includes IPL text and system load modules, such as the system residence volume (SYSRES) contents. With Validated Boot for z/OS, your installation can ensure that its IPL data is intact, untampered-with, and originates from a trusted build-time source. Information about RACF support for Validated Boot for z/OS is provided in IPL data signing for Validated Boot for z/OS. >

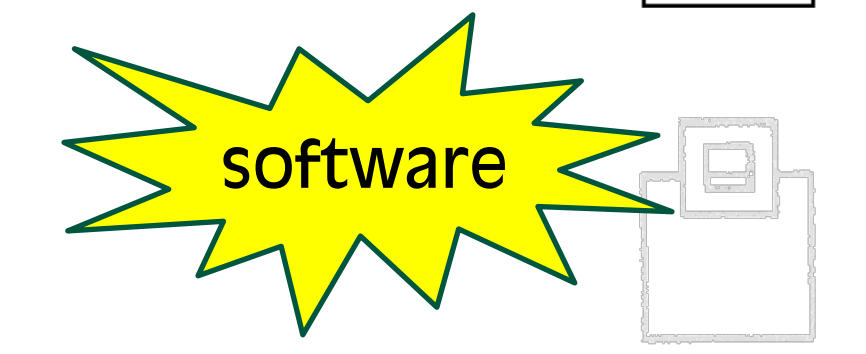

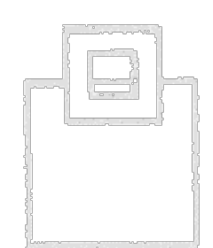

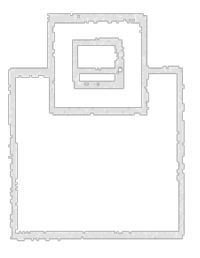

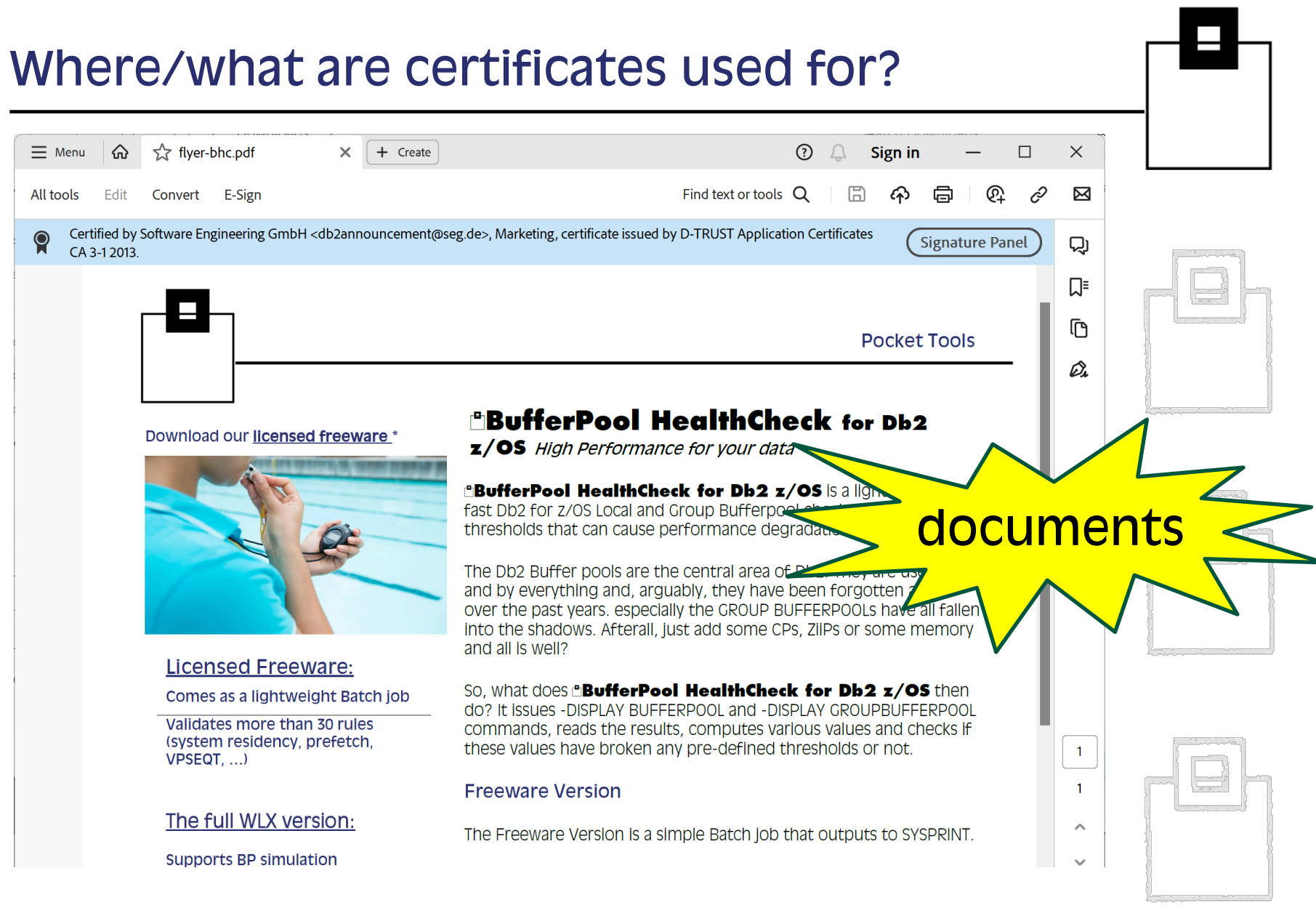

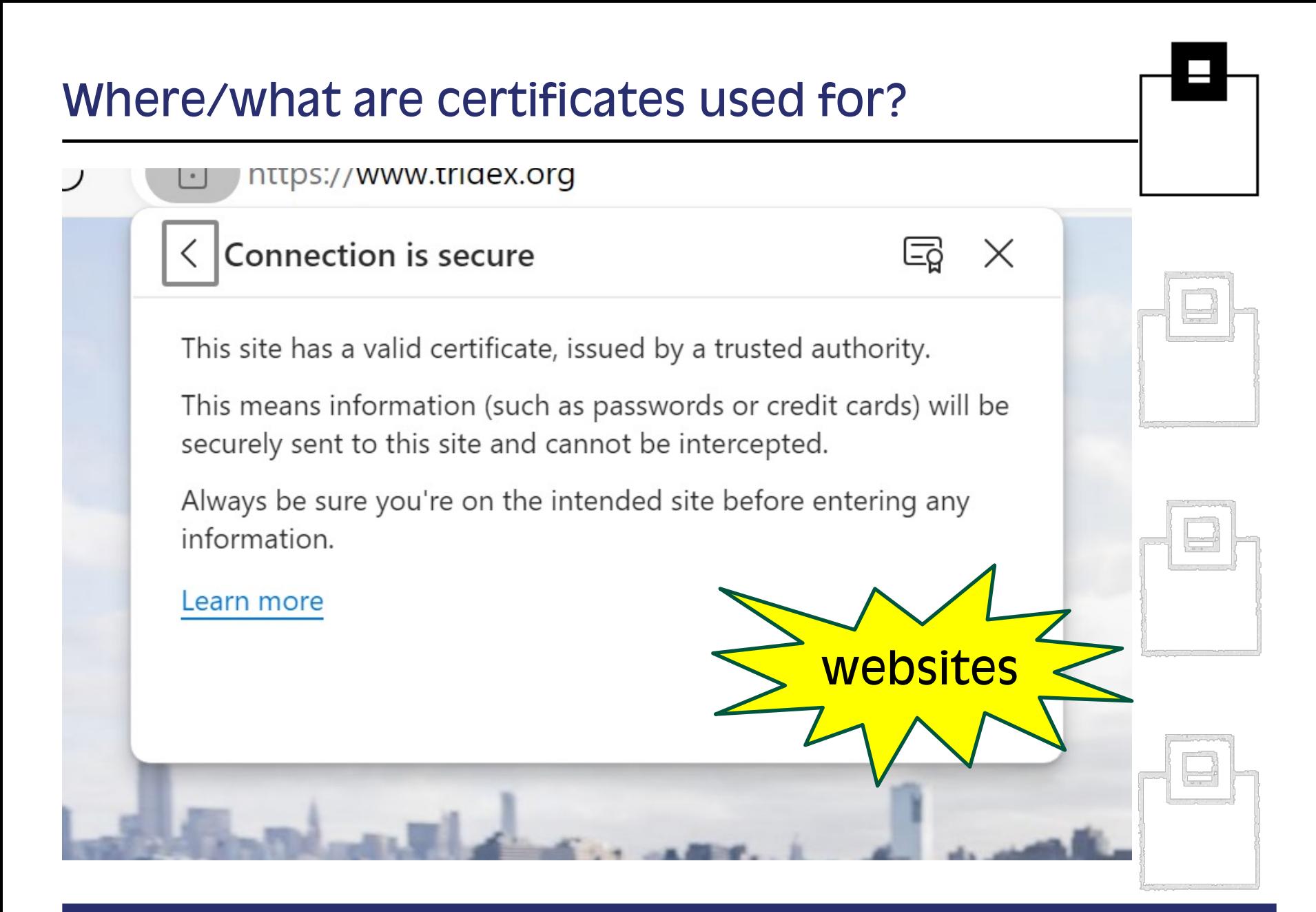

## Where/what are certificates used for?

The technology is always the same, but today we focus on secure client – server communication:

- 1. Assure that a subject is really the one it supposes to be.
- 2. Assure that the information exchanged isn't manipulated.
- 3. Assure that the communication is treated confidentially.

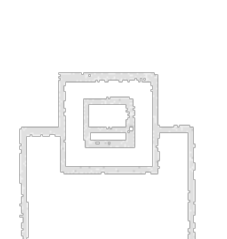

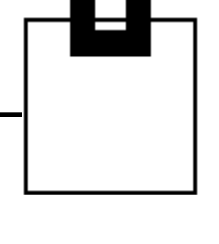

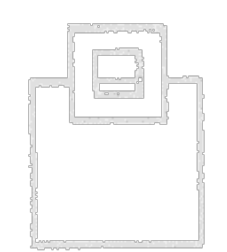

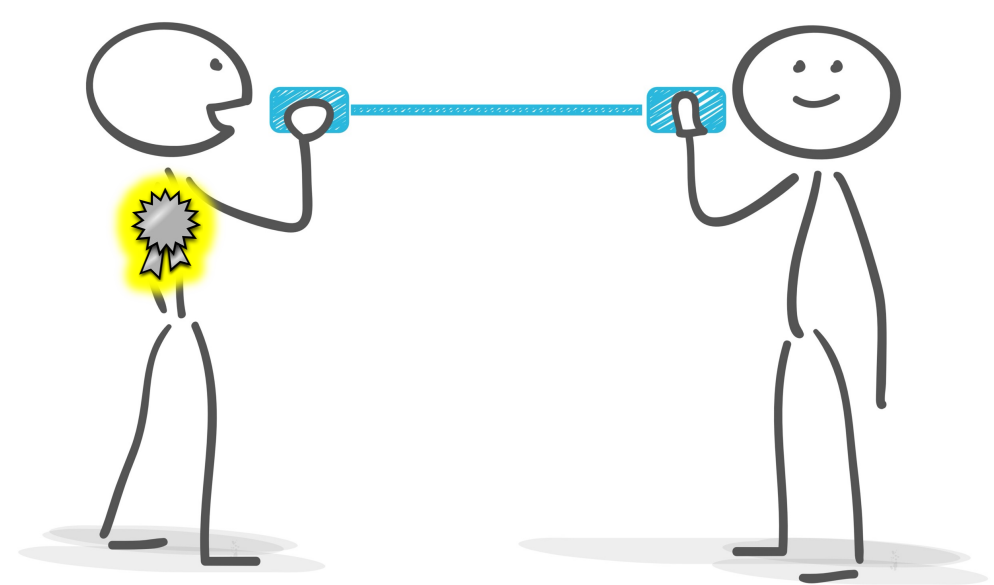

Let's have a closer look at secure client – server communication:

- § A standardized process,…
	- § 1987 Secure Data Network System (SDNS) project initiated
	- § 1996 using SSL 3.0 under governance of the IETF to develop internet-standards
	- § since 1999 continuously enhanced as transport layer security (TLS)
- § … that anybody understand/supports
	- § Any current client (e.g. browser, desktop, smartphone) and server (e.g. mail, web, database) supports secure communication via the X.509 based mechanisms
		- § TLS handshake
		- TLS record

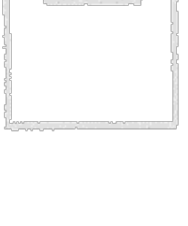

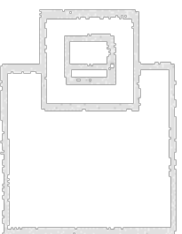

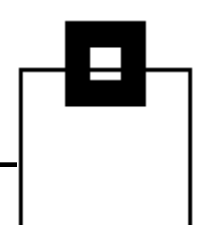

Secure client – server communication starts with a secure connection request, (e.g. https, ftps, …) and often requires to specify a secure port:

https://s0w1.dus.seg.de:10443/zosmf

- 1. Connection request from a client to a server
- 2. Server replies with its certificate
- 3. Verification of the replying server and its trustworthiness by the client
- 4. Connection dependent handshake of the encryption between client and server
- Optionally: Certificate authentication of the client

Verification of the client by the server

5. Start encrypted communication

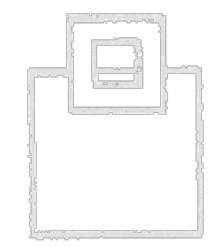

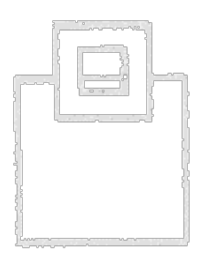

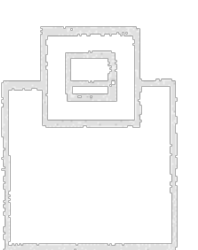

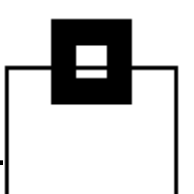

After we've received the certificate (including a key) from a server how is the information verified to guarantee its identity?

- § A certificate alone does not guarantee the identity shown, nor its trustworthiness!
	- § An identity can only be proved by a trusted entity
	- § Trustworthiness can only be judged by the communication partner
- § So, how can a client know if the communication partner is safe and trustworthy?
	- 1. Either the provided certificate is individually categorized trustworthy,
	- 2. or a superior certificate authority (CA) is trusted that confirms the identity shown (certificate chain)

This is the major concept used throughout X.509-based TLS.

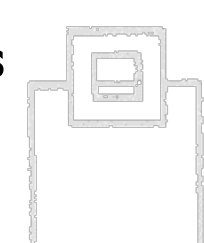

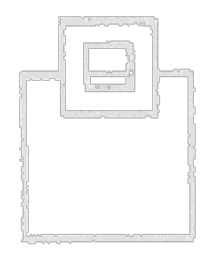

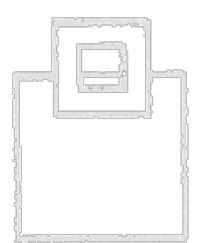

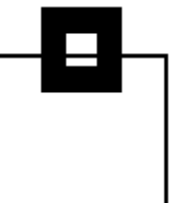

Who is a *superior certificate authority* (CA)?

- § Higher instance in a certificate chain of trust (intermediate, or root)
	- § Reputable, commonly trusted organizations\*
		- § May assign limited duties to external identity authorities
	- § Companies usually have an "internal" CA to simplify certificate management
- § Validates the content of a certificate (signing request CSR) and can issue/revoke certificates inheriting trustworthiness

 $\rightarrow$  Certificates signed by a trusted CA are automatically trusted!

\*The Certification Authority Browser Forum (CA/Browser Forum) is a voluntary gathering of certificate Issuers and suppliers of internet browser software and other applications that use certificates.

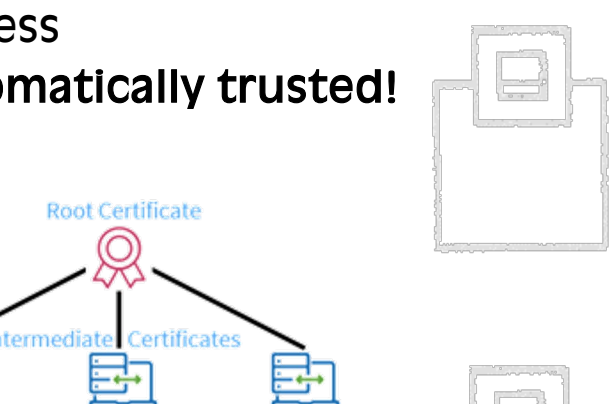

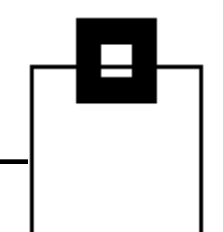

#### Who is a *superior certificate authority* (CA)?

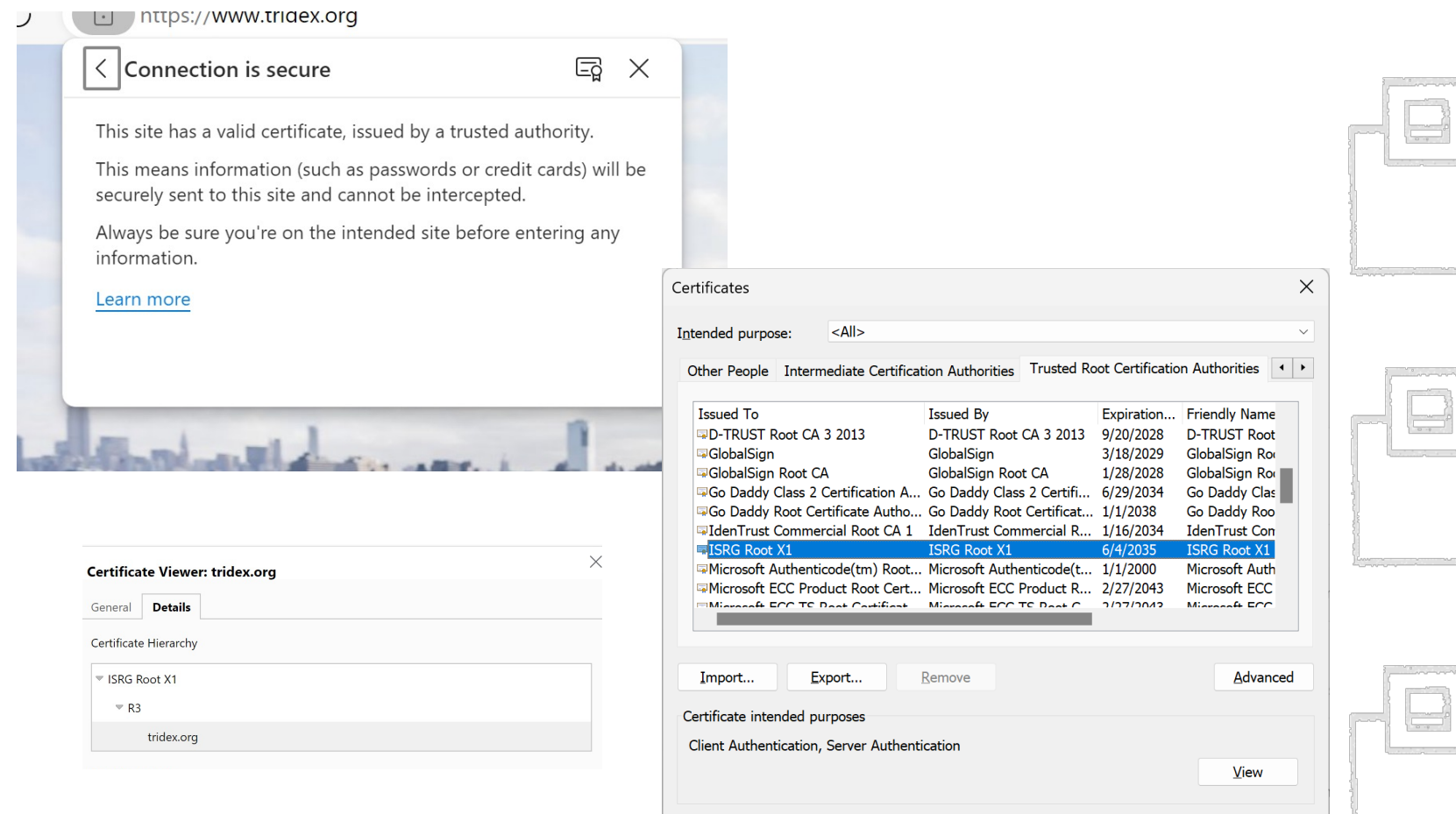

 $C$ lose

Besides the verification of an identity we want to initiate the secure connection, but

- Client and server may not know each others yet
- § Communicating securely requires that both parties are able to encrypt and to decrypt the information sent/received

#### $BUIT$

- Without a common (symmetric) encryption key, no encryption!
- § If they'd negotiate a key to start encryption, it would need to be unencrypted and someone else on the network could use a network sniffer, steal the key and compromise the encryption

The solution:

 $\rightarrow$  Client and server negotiate the symmetric encryption key using asymmetric encryption

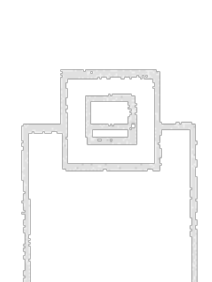

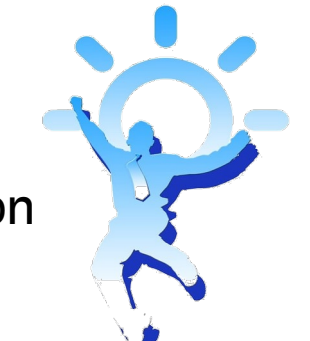

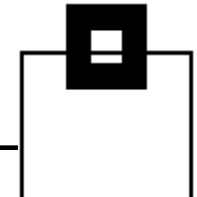

- § TLS encryption is based on X.509 certificates that identify the owner and provide the public key from a public/private key pair
- § The public key coming with this certificate can be used to initiate asymmetric encrypted communication
	- Therefore, the *public* key provided along with the certificate at connection request is used by the recipient to check integrity and create and return an encrypted pre-master-key
	- § The encrypted pre-master-key can only be decrypted with the appropriate *private* key, which is then used for the further encryption
	- $\rightarrow$  Public key can encrypt, but only private key can decrypt (asymmetric encryption)
- § Due to the fact that the private key should never ever be accessible by someone else but the owner, certificates are typically generated manually by the owner, or as part of an installation by the owner (like ZOWE does):
	- $\blacksquare$  E.g.:

```
openssl req -x509 -newkey rsa:4096 -keyout key.pem
out cert.pem OR certsigreq.csr -days 365
```
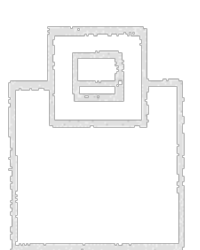

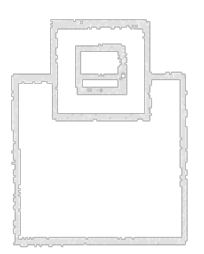

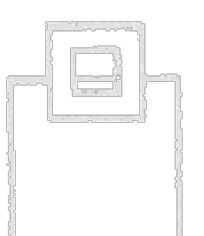

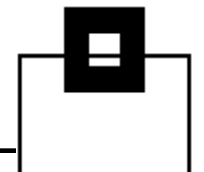

3

Verifies

certificate

(server.cer)

TLS overview:

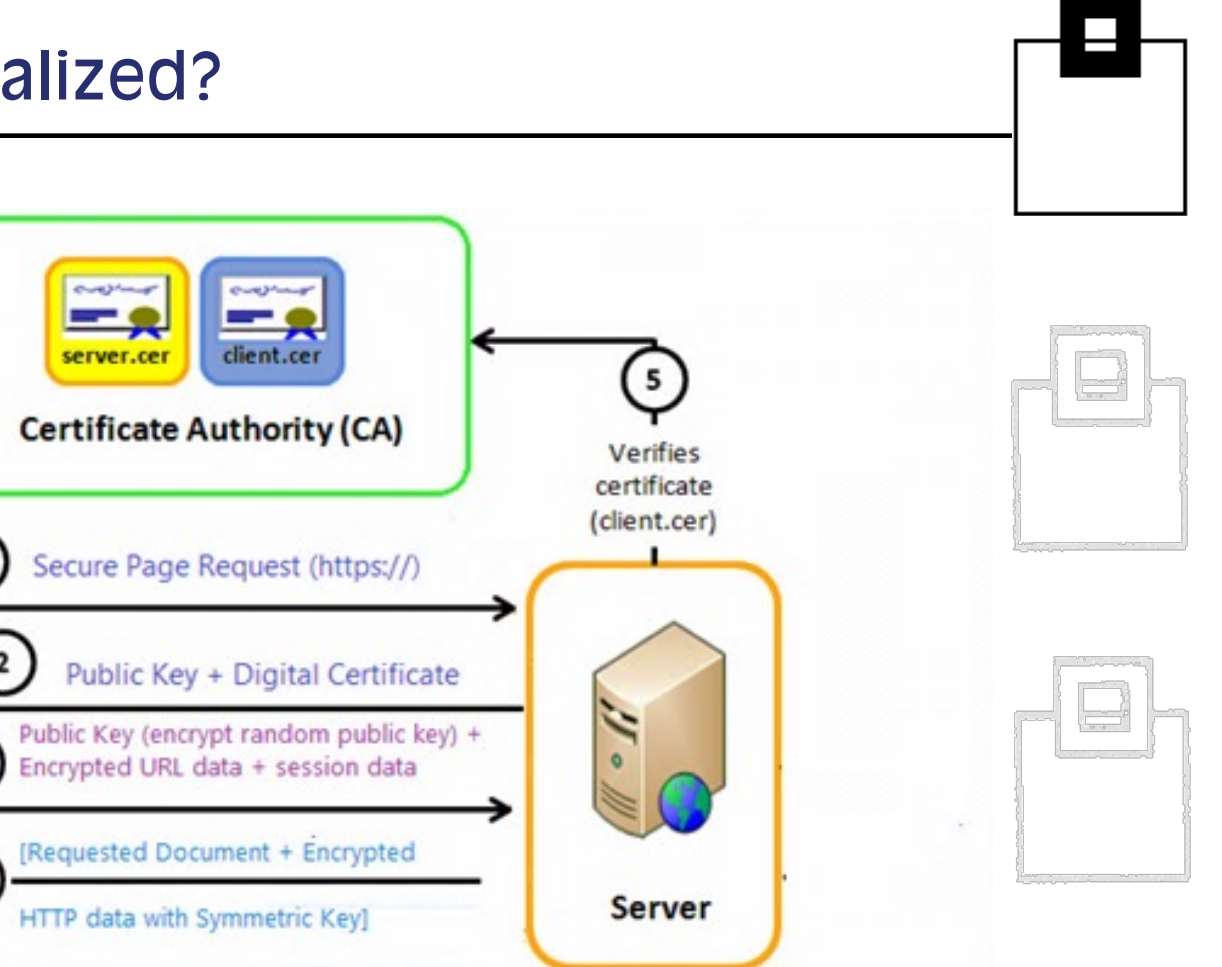

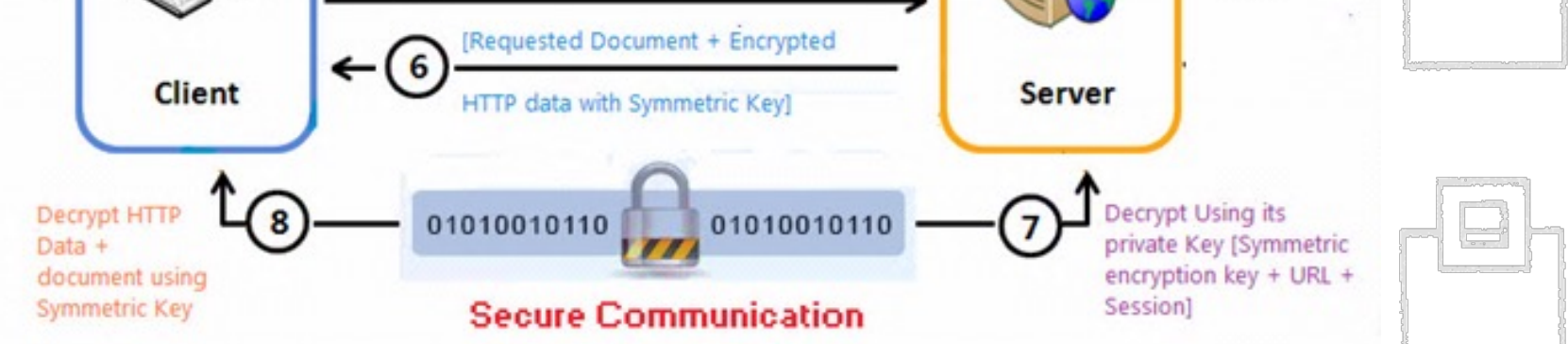

z/OSMF, ZOWE and Db2 work exactly this way:

- 1. Connection request against z/OSMF, ZOWE, Db2 (secure port!)
- 2. Reply by z/OSMF, ZOWE, Db2 with its certificate (incl. certificate chain with a certificate authority if applicable)
- 3. Trustworthiness verification of the certificate, resp. of the root/intermediate certificate authority
- 4. Generation and return of the pre-master-key by the client using the servers public key
- 5. Generation of the encryption of an individual connection and start of the encrypted communication
	- § Manipulation can be detected by an individual message authentication code

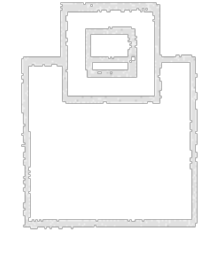

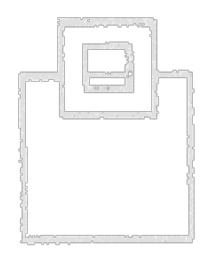

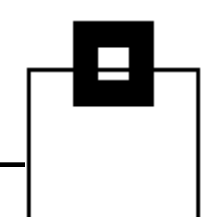

- § The standardized certificate based on TLS is used
- § Certificates are managed either in a KEYSTORE/TRUSTSTORE, or…
	- § https://docs.zowe.org/stable/user-guide/configurecertificates-keystore
- § by RACF KEYRINGs
	- § https://docs.zowe.org/stable/user-guide/configurecertificates-keyring
- § More detailed information about certificate generation/management for application development extending ZOWE is available at
	- § https://docs.zowe.org/stable/extend/extend-apiml/onboardplain-java-enabler/#api-security

Reminder: It's all about trustworthiness!

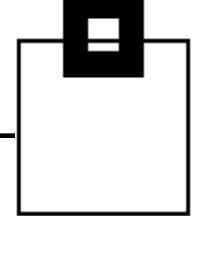

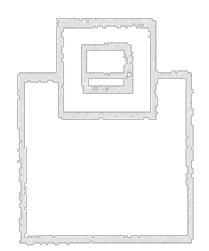

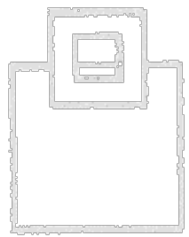

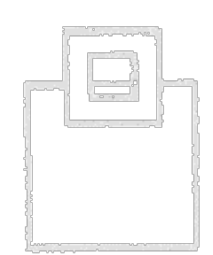

§ The certificate store is specified in the ZOWE configuration (zowe.yaml, formerly instance.env), as a java keystore/truststore, or…

```
certificate:
```
keystore:

type: PKCS12

file: /zowe/keystore/localhost/localhost.keystore.p12

password: password

alias: localhost

truststore:

type: PKCS12

file: /zowe/keystore/localhost/localhost.truststore.p12 password: password

pem:

```
 key: /zowe/keystore/localhost/localhost.key
     certificate: /zowe/keystore/localhost/localhost.cer
    certificateAuthorities: /zowe/keystore/local_ca/local_ca.cer
verifyCertificates: STRICT
```
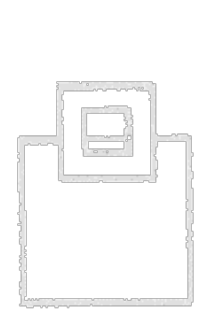

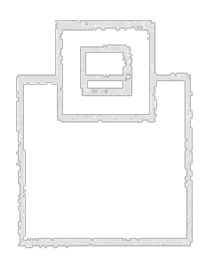

#### ■ … as a RACF keyring

certificate:

keystore:

type: "JCERACFKS"

file: "safkeyring:////ZWESVUSR/ZOWEKEYS"

password: "password"

alias: "ZWESRV"

truststore:

type: "JCERACFKS"

file: "safkeyring:////ZWESVUSR/ZOWEKEYS"

password: "password"

pem:

key: ""

certificate: ""

certificateAuthorities:

"safkeyring:////ZWESVUSR/ZOWEKEYS&SEGROOTCA" verifyCertificates: "STRICT"

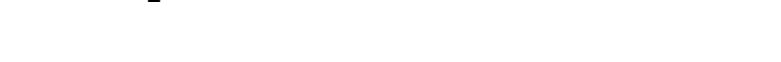

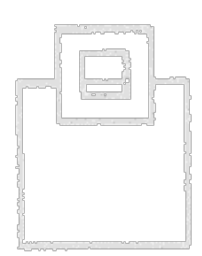

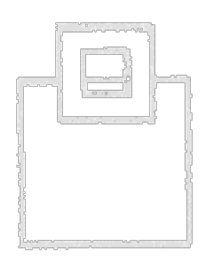

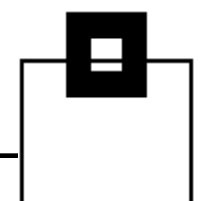

**T**localhost § KEYSTORE:  $\Box$  localhost.keystore.cer § Stores its own certificate localhost.keystore.cer-ebcdic § TRUSTSTORE localhost.keystore.csr § Stores trusted certificates localhost.keystore.jwtsecret.cer localhost.keystore.jwtsecret.pem  $\Box$  localhost.keystore.key localhost.keystore.p12 localhost.keystore\_signed.cer contruststore.p12  $\Box$ local\_ca  $\Box$  localca.cer § RACF KEYRING localca.cer-ebcdic § Stores both localca.keystore.p12 Ring: ZOWEKEYS Certificate Label Name Cert Owner USAGE DEFAULT -------------------------------- ----------- -------- -------- SEGROOTCA CERTAUTH CERTAUTH NO ZWESRV ID(ZWESVUSR) PERSONAL YES

# Real examples from UMS and z/OSMF

§ IBM Unified Management Server uses ZOWE's keystore/truststore/keyring by default, unless you specify something else in UMS's parmlib member

```
certificate: 
        allowSelfSigned: true 
        truststore: 
           location: "safkeyring:////ZWESVUSR/IZPRING" 
           type: "JCERACFKS" 
        keystore: 
           location: "safkeyring:////ZWESVUSR/IZPRING" 
           type: "JCERACFKS" 
           alias: "UMSSRV"
```
§ For z/OSMF you can specify the RACF keyring in the IZU PARMLIB member

```
\left( \ldots \right)KEYRING_NAME('ZOSMFKEYS')
(…)
```
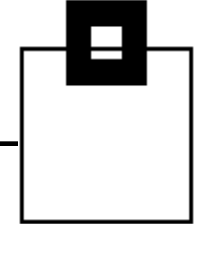

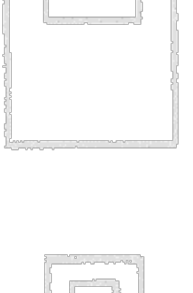

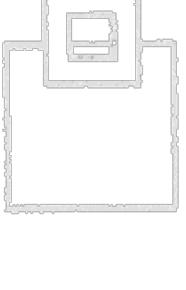

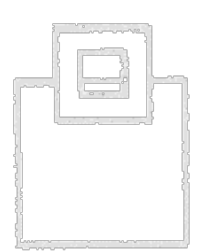

## Real examples from SQLDI and Db2

§ For SQL Data Insights you are prompted to specify the RACF keyring when running the installation script sqldi.sh

Enter your keystore information > SQLDIID.SQLDIKEYRING

```
§ For Db2 you have to configure the TLS setup via PAGENT
    TTLSRule DD10SecureServer
     { LocalPortRange 15151
        JobName DD10DIST
       Direction Inbound
       TTLSGroupActionRef DD10SecureGrpAct
       TTLSEnvironmentActionRef DD10SecureEnvAct
       TTLSConnectionActionRef DD10SvrAuthConn
     }
    TTLSGroupAction DD10SecureGrpAct
     { TTLSEnabled On
        Trace 15
     }
     TTLSEnvironmentAction DD10SecureEnvAct
      { TTLSKeyRingParms
            { Keyring SEGDB2KEYRING
      }
        (…)
```
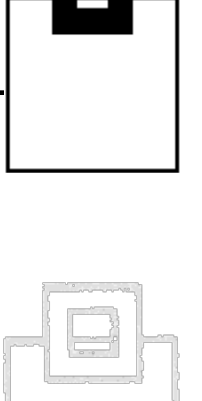

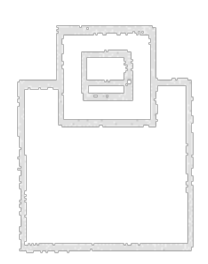

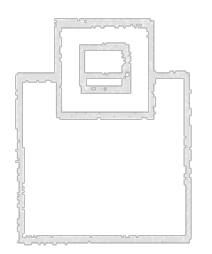

#### How to manage keystores, truststores, keyrings?

§ A keystore/truststore can be managed using the keytool

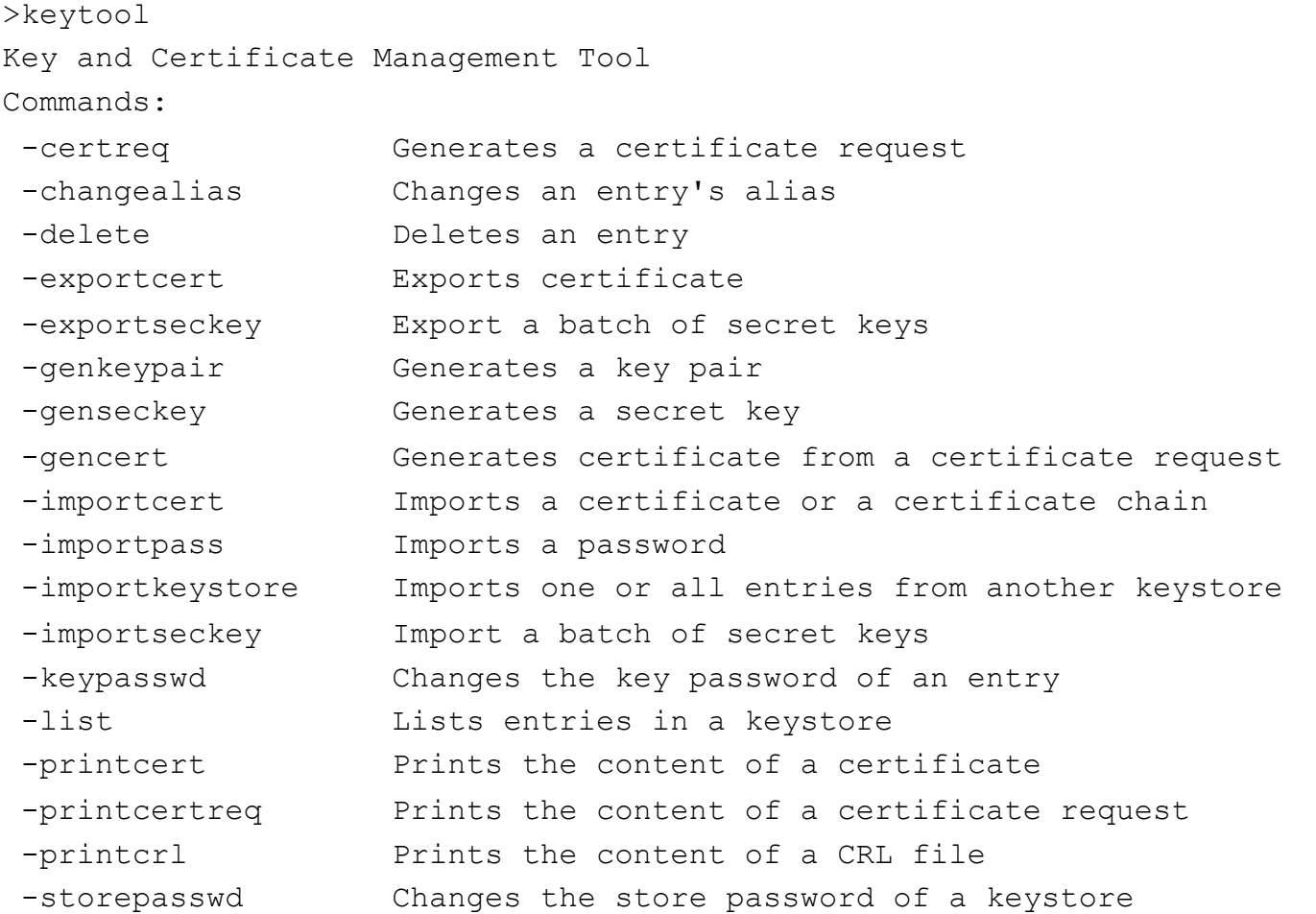

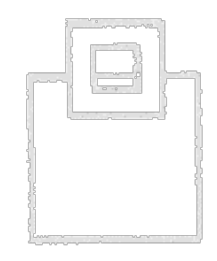

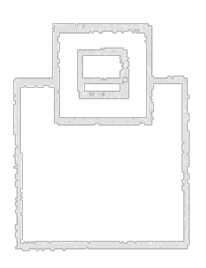

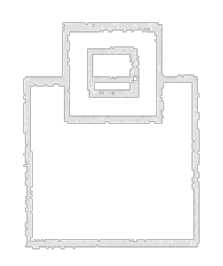

How to manage keystores, truststores, keyrings?

- § A keyring can be managed using RACF
	- § Services option menu

RACF - SERVICES OPTION MENU

 $OPTTON ===>$ 

SELECT ONE OF THE FOLLOWING:

- 1 DATA SET PROFILES
- 2 GENERAL RESOURCE PROFILES
- 3 GROUP PROFILES AND USER-TO-GROUP CONNECTIONS
- 4 USER PROFILES AND YOUR OWN PASSWORD
- 5 SYSTEM OPTIONS
- 6 REMOTE SHARING FACILITY

7 DIGITAL CERTIFICATES, KEY RINGS, AND TOKENS

99 EXIT

§ RACDCERT (Manage RACF digital certificates)

"Use the RACDCERT command to install and maintain digital certificates, key rings, and digital certificate mappings in RACF."

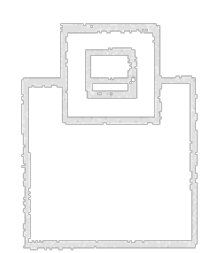

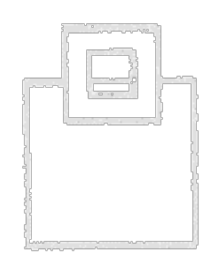

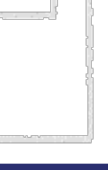

- Using KEYSTORE/TRUSTSTORE with self-signed certificates might be ok for testing,
	- Easy setup without additional RACF
	- Unix/USS OPENSSL and KEYTOOL usage as usual
	- $\rightarrow$  Has to be trusted by the ZOWE user
	- No centralized certificate management
- § but at the end, a RACF KEYRING with company CA-signed certificates is a better choice
	- Centralized z/OS/USS certificate management
	- $\blacksquare$  Implicitly trusted for all employers
	- Requires RACDCERT knowledge and authorization
	- **SP** Some (Db2) require additional PAGENT definition

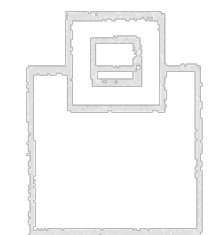

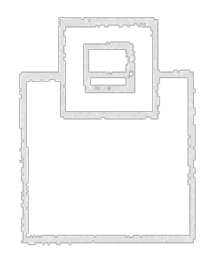

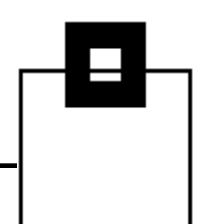

\$\$

#### Managing certificates in USS and z/OS

#### RACDCERT example of a certificate + company CA

#### 1. Create a company CA to make any of your certificates trustworthy

```
//GENCACRT EXEC PGM=IKJEFT01,REGION=0M 
//SYSTSPRT DD SYSOUT=* 
//SYSTSIN DD DDNAME=RACF 
//RACF DD DATA,DLM=$$,SYMBOLS=JCLONLY 
    RACDCERT GENCERT CERTAUTH + 
             SUBJECTSDN( + 
                CN('SOFTWARE ENGINEERING ROOT CA') + 
               OU('DEVELOPMENT') + 
               O('SOFTWARE ENGINEERING GMBH') + 
               L('DUESSELDORF') + 
                SP('NORTH RHINE WESTPHALIA') + 
               C('DE')) +
              SIZE(2048) + 
            NOTAFFTER(DATE (2033-01-07)) + WITHLABEL('SEGROOTCA') + 
             KEYUSAGE(CERTSIGN)
```
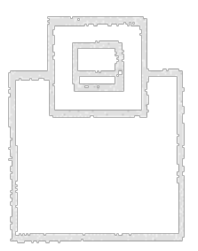

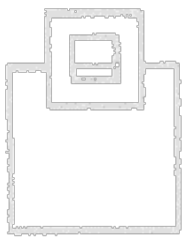

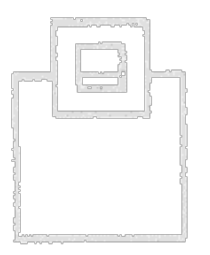

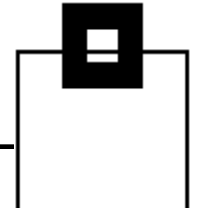

 $$5$ 

## Managing certificates in USS and z/OS

#### RACDCERT example of a certificate + company CA

#### 2. Create a certificate signed with the CA created before //GENSVCRT EXEC PGM=IKJEFT01,REGION=0M //SYSTSPRT DD SYSOUT=\* //SYSTSIN DD DDNAME=RACF //RACF DD DATA,DLM=\$\$,SYMBOLS=JCLONLY RACDCERT GENCERT ID(IZUSVR1) + SUBJECTSDN( + CN('ZOSMF MANAGEMENT SERVICE') +

```
 OU('DEVELOPMENT') + 
  O('SOFTWARE ENGINEERING GMBH') + 
  L('DUESSELDORF') + 
   SP('NORTH RHINE WESTPHALIA') + 
  C('DE')) +
 SIZE(2048) + 
 NOTAFTER(DATE(2025-12-31)) + 
 WITHLABEL('IZUSRV') + 
 KEYUSAGE(HANDSHAKE) + 
 ALTNAME(IP(192.168.9.98) + 
     DOMAIN('S0W1.DUS.SEG.DE')) + 
 SIGNWITH(CERTAUTH LABEL('SEGROOTCA'))
```
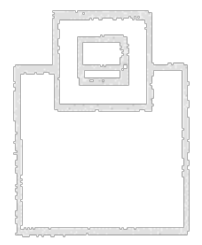

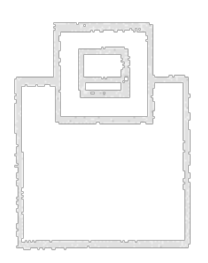

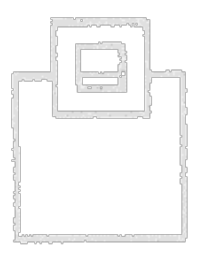

\$\$

### Managing certificates in USS and z/OS

#### RACDCERT example of a certificate + company CA

#### 3. Create a keyring for the certificates created

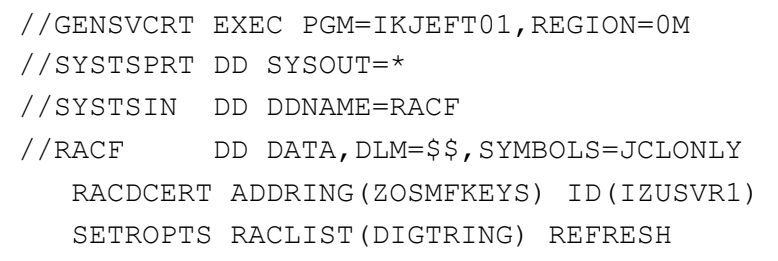

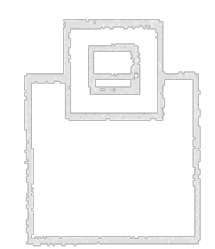

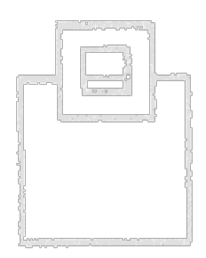

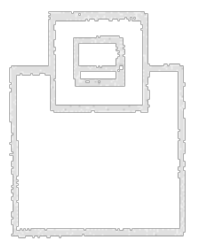

#### RACDCERT example of a certificate + company CA

#### 4. Add the certificates created to the keyring created

//GENSVCRT EXEC PGM=IKJEFT01,REGION=0M //SYSTSPRT DD SYSOUT=\* //SYSTSIN DD DDNAME=RACF //RACF DD DATA,DLM=\$\$,SYMBOLS=JCLONLY RACDCERT CONNECT(CERTAUTH LABEL('SEGROOTCA') + RING(ZOSMFKEYS)) + ID(IZUSVR1) RACDCERT CONNECT(ID(IZUSVR1) + LABEL('IZUSRV') + RING(ZOSMFKEYS) + USAGE(PERSONAL) DEFAULT) + ID(IZUSVR1)

\$\$

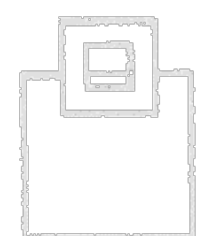

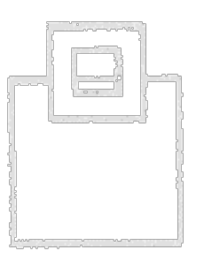

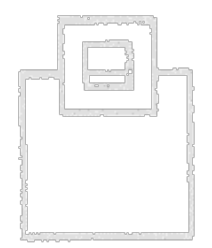

#### RACDCERT example of a certificate + company CA

#### 5. Permit access to the keyring created

- //GENSVCRT EXEC PGM=IKJEFT01,REGION=0M
- //SYSTSPRT DD SYSOUT=\*
- //SYSTSIN DD DDNAME=RACF
- //RACF DD DATA,DLM=\$\$,SYMBOLS=JCLONLY RDEFINE RDATALIB IZUSVR1.ZOSMFKEYS.LST UACC(NONE) PERMIT IZUSVR1.ZOSMFKEYS.LST CLASS(RDATALIB) ID(IZUSVR1) + ACCESS(CONTROL)
- /\* Uncomment this command to allow other user to access key ring  $\dots$  \*/
- /\* PERMIT IZUSVR1.ZOSMFKEYS.LST CLASS(RDATALIB) ID(<USER>) + \*/
- $\sqrt{\star}$  ACCESS (READ)  $\star$  /

SETROPTS RACLIST(RDATALIB) REFRESH

PERMIT IRR.DIGTCERT.LISTRING CLASS(FACILITY) ID(IZUSVR1) +

ACCESS(READ)

PERMIT IRR.DIGTCERT.LIST CLASS(FACILITY) ID(IZUSVR1) +

ACCESS(READ)

SETROPTS RACLIST(FACILITY) REFRESH

\$\$

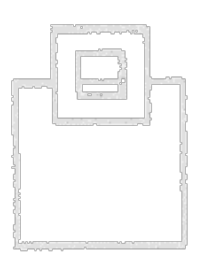

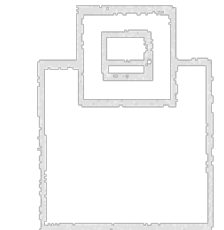

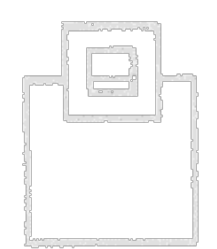

Trustworthy or not, that's the question!

#### **This Connection Is Not Private**

This website may be impersonating "s0w1.dus.seg.de" to steal your personal or financial information. You should go back to the previous page.

**Go Back** 

Safari warns you when a website has a certificate that is not valid. This may happen if the website is misconfigured or an attacker has compromised your connection.

To learn more, you can view the certificate. If you understand the risks involved, you can visit this website.

#### How to fix this???

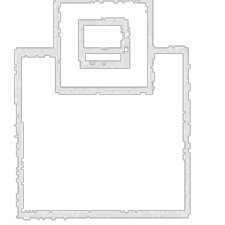

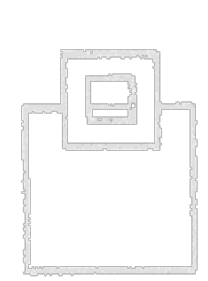

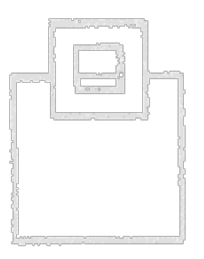

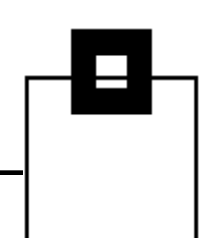

Trustworthy or not, that's the question!

#### 1. Make sure the host, or IP is correct!

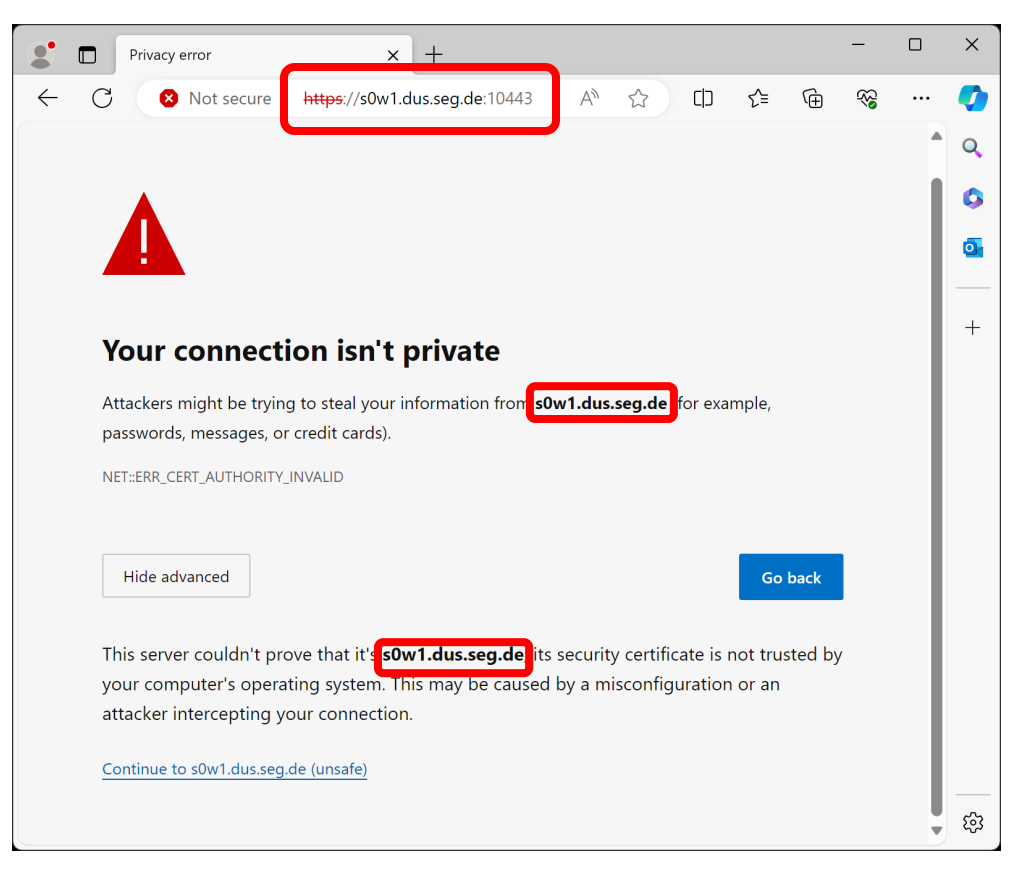

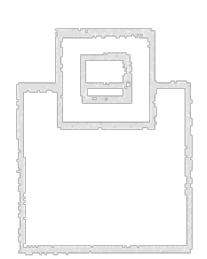

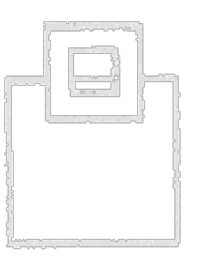

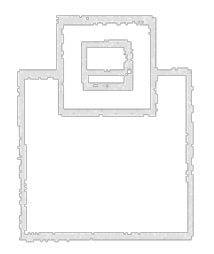

#### Trustworthy or not, that's the question!

#### 2. Verify the certificate

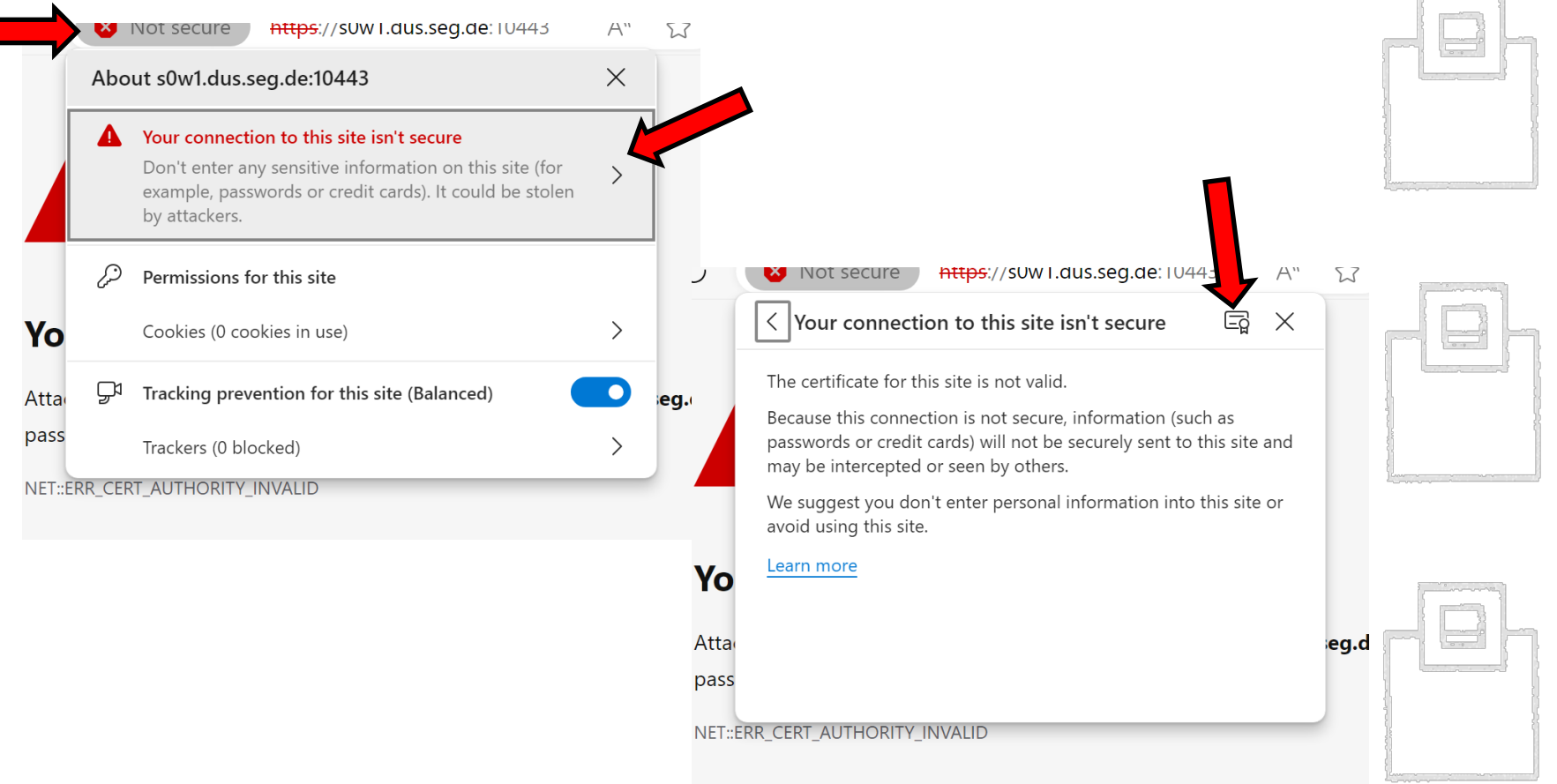

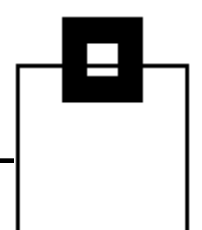

Trustworthy or not, that's the question!

#### 2. Verify the certificate's content

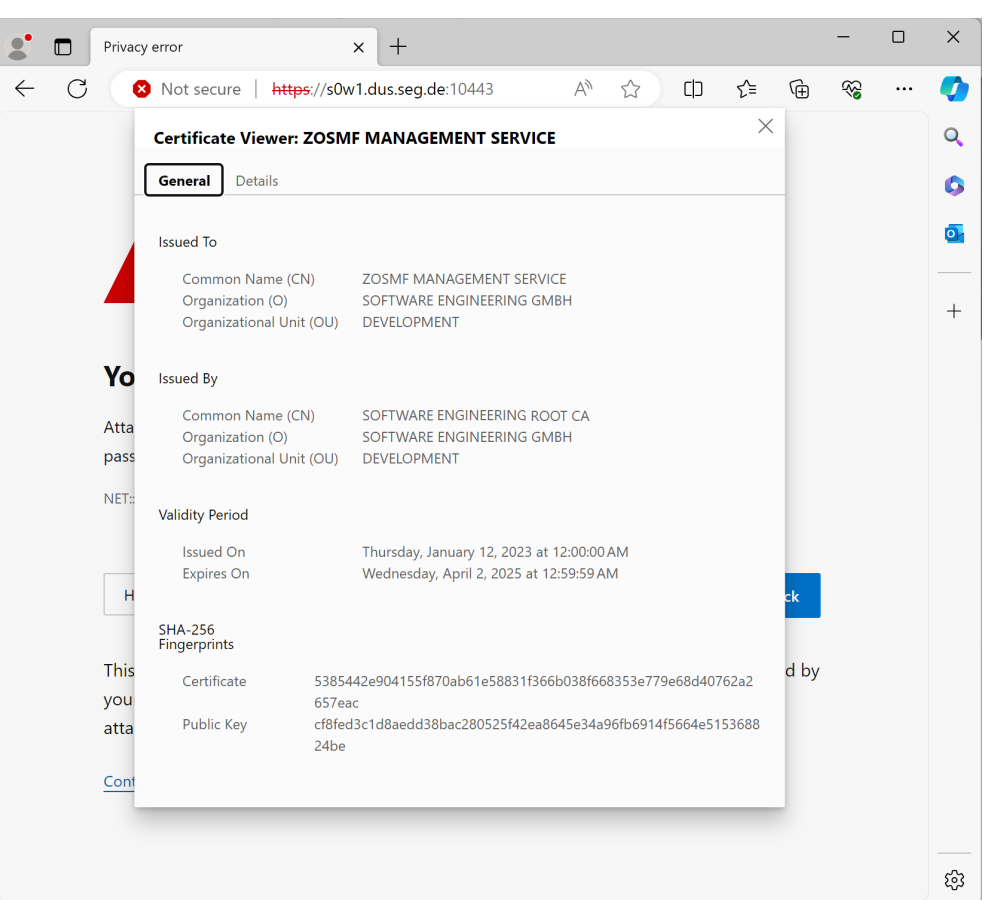

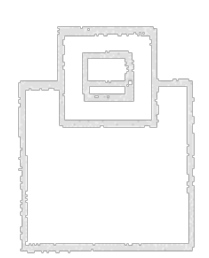

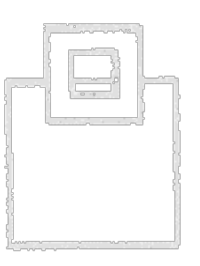

Trustworthy or not, that's the question!

2. Verify the certificate's content

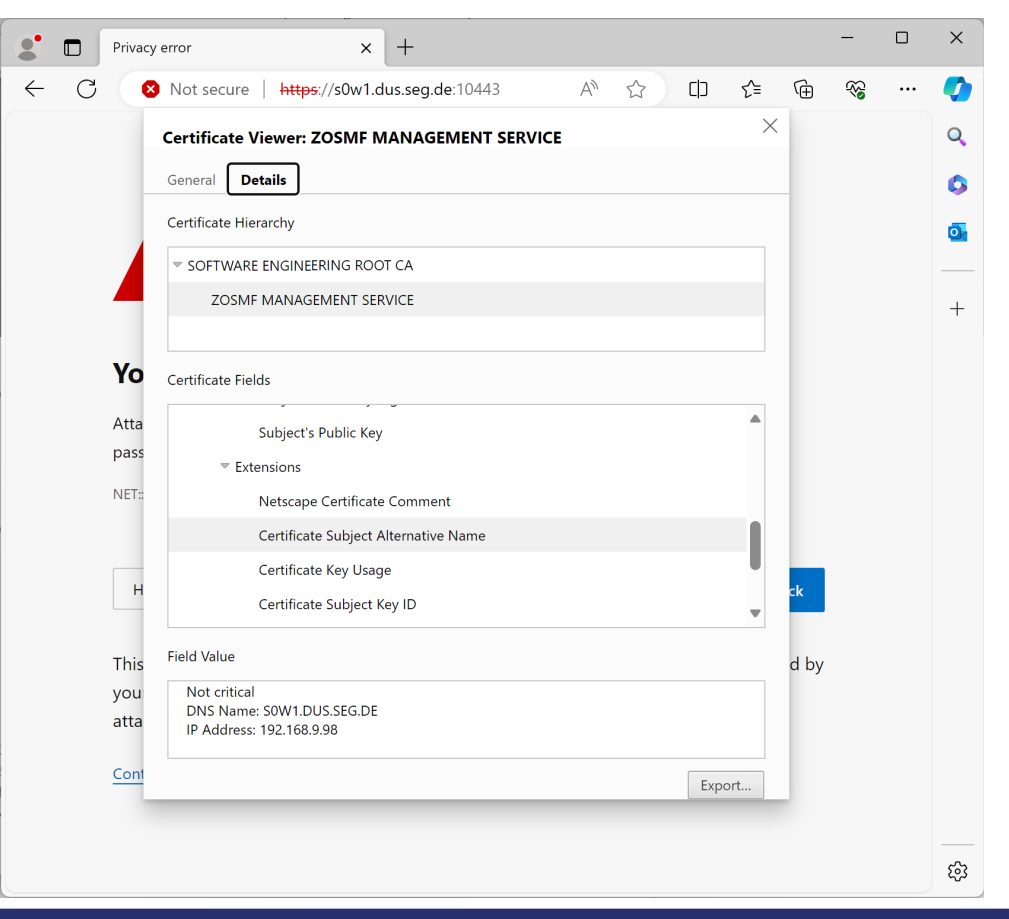

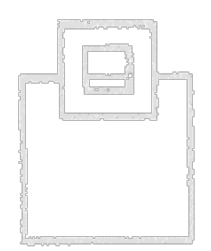

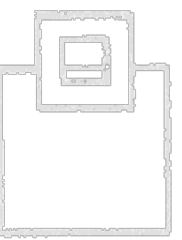

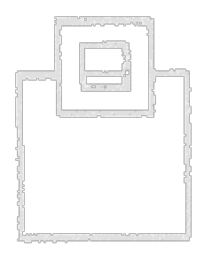

Trustworthy or not, that's the question!

2. Verify the certificate's content

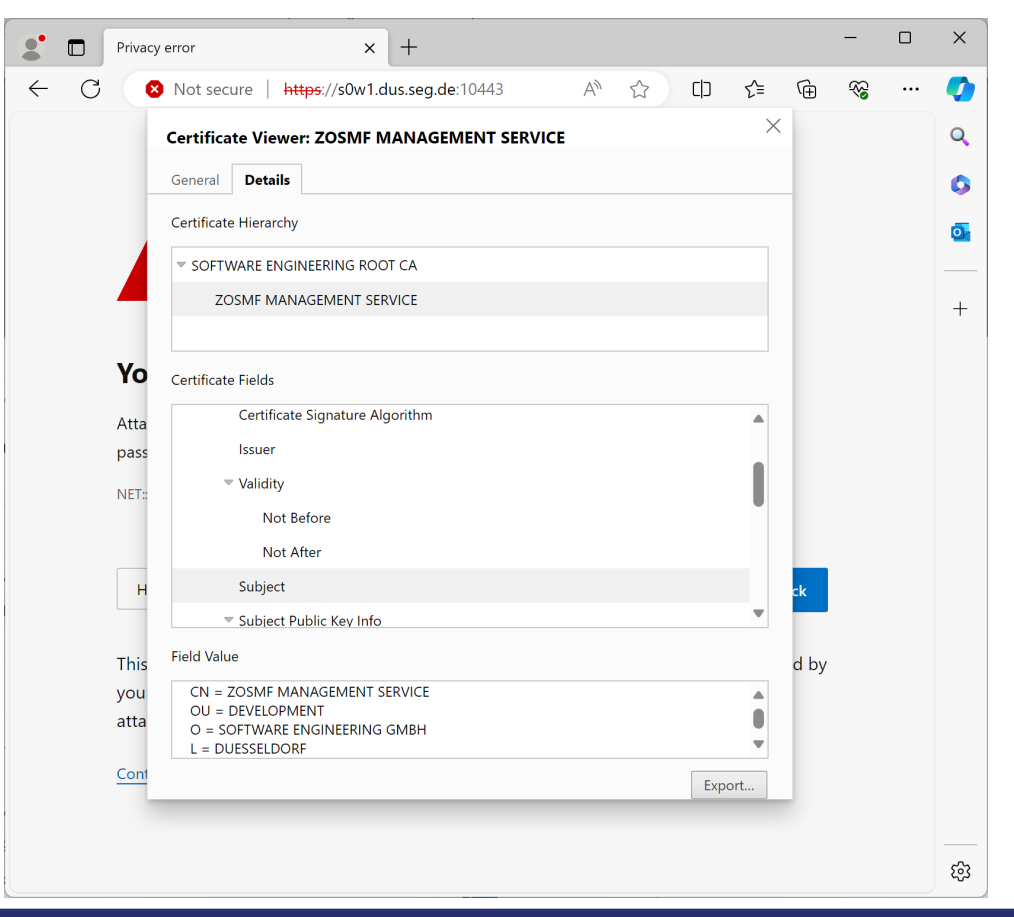

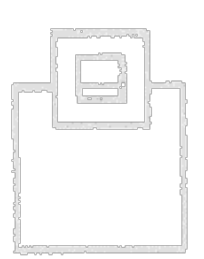

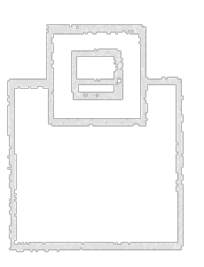

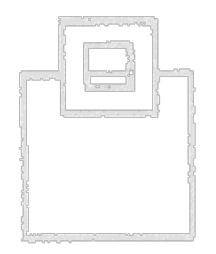

Trustworthy or not, that's the question!

2. Verify the certificate's content

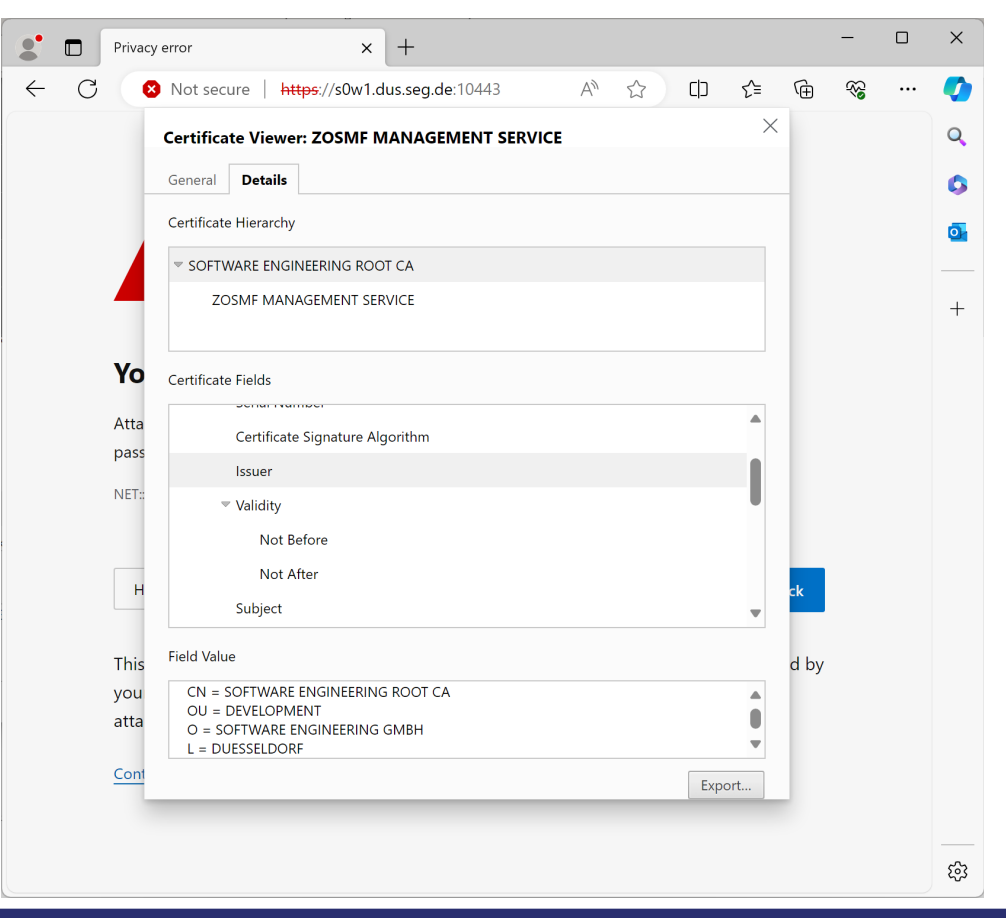

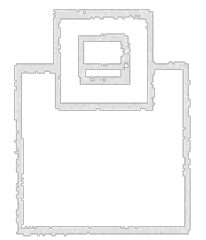

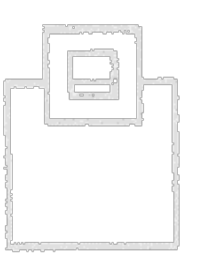

#### Trustworthy or not, that's the question!

#### 3. Verify that the CA (or the certificate) is trusted

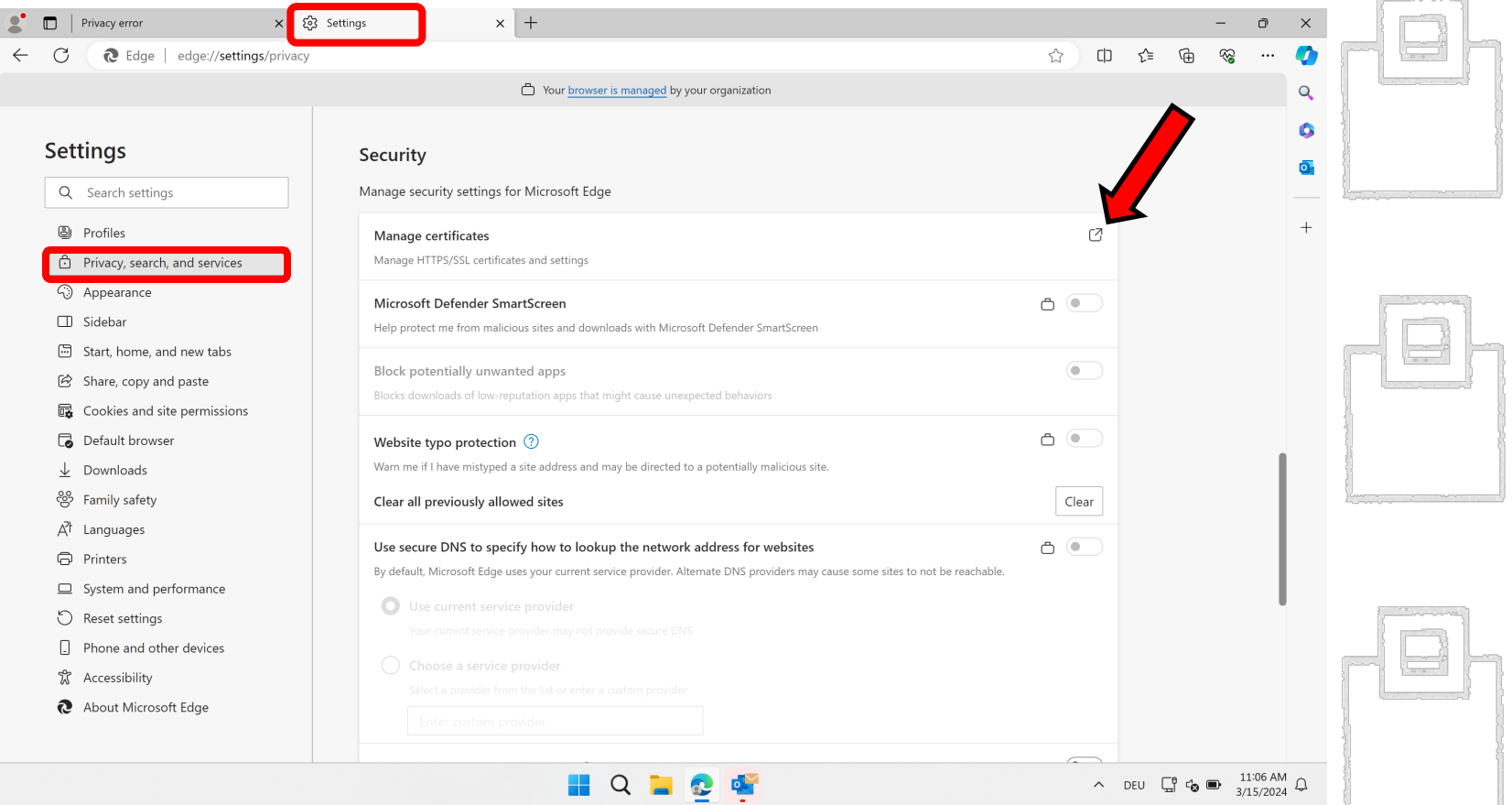

#### Trustworthy or not, that's the question!

#### 3. Verify that the CA (or the certificate) is trusted

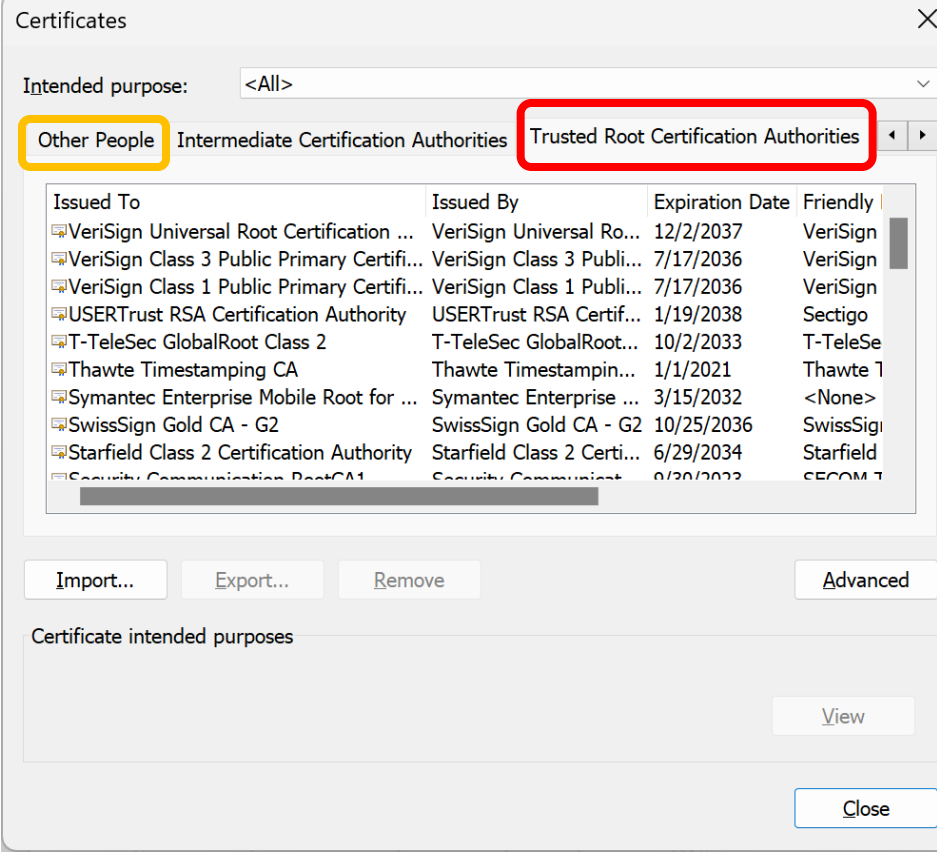

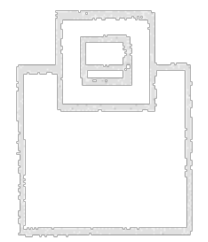

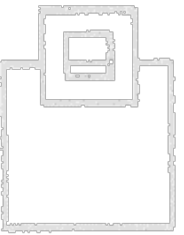

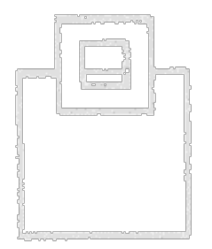

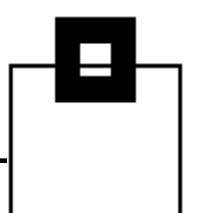

#### Trustworthy or not, that's the question!

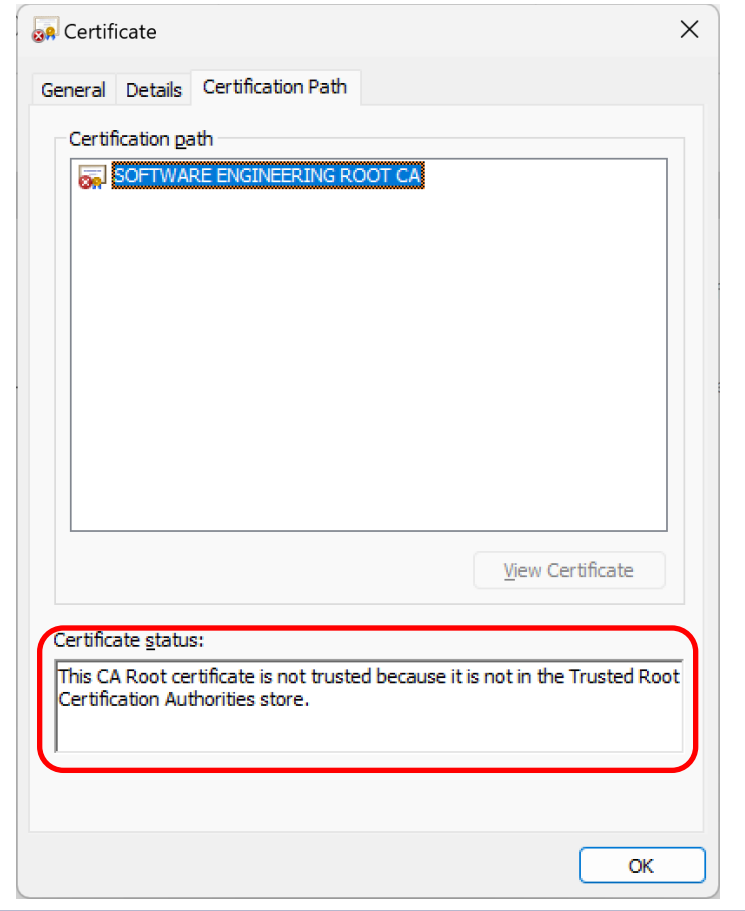

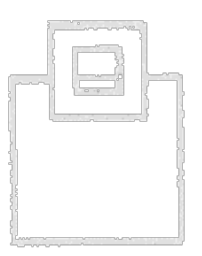

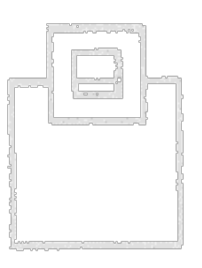

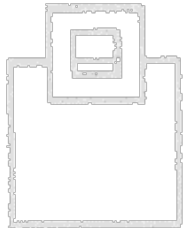

#### Trustworthy or not, that's the question!

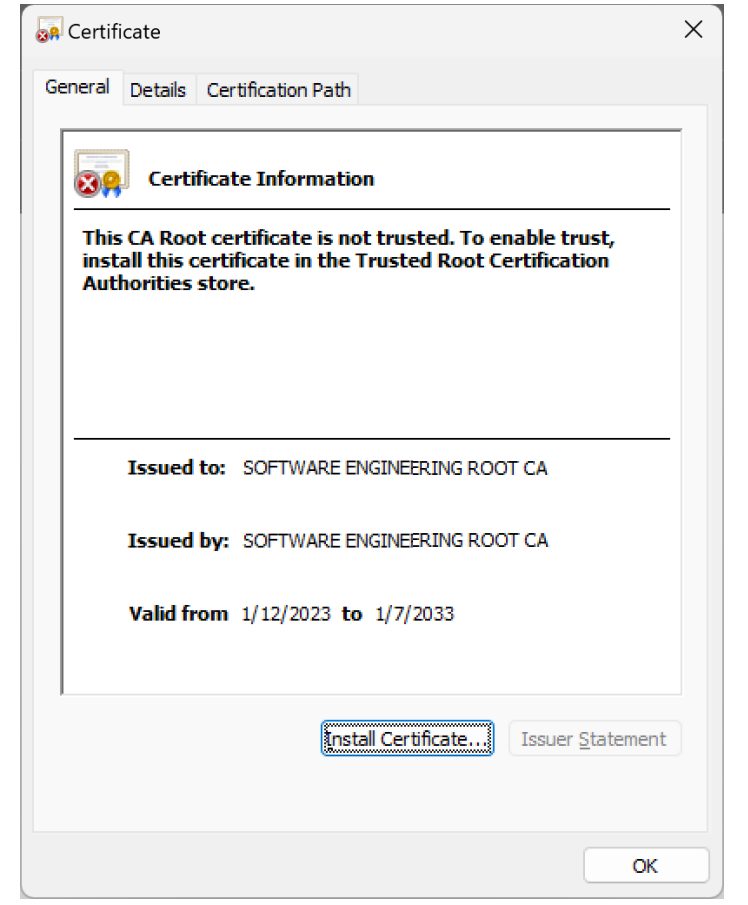

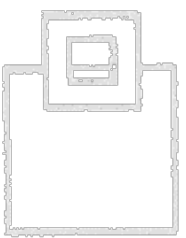

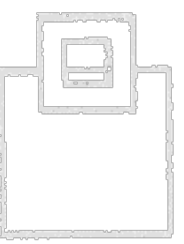

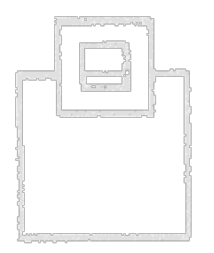

Trustworthy or not, that's the question!

3. Verify that the CA (or the certificate) is trusted – add it, if missing

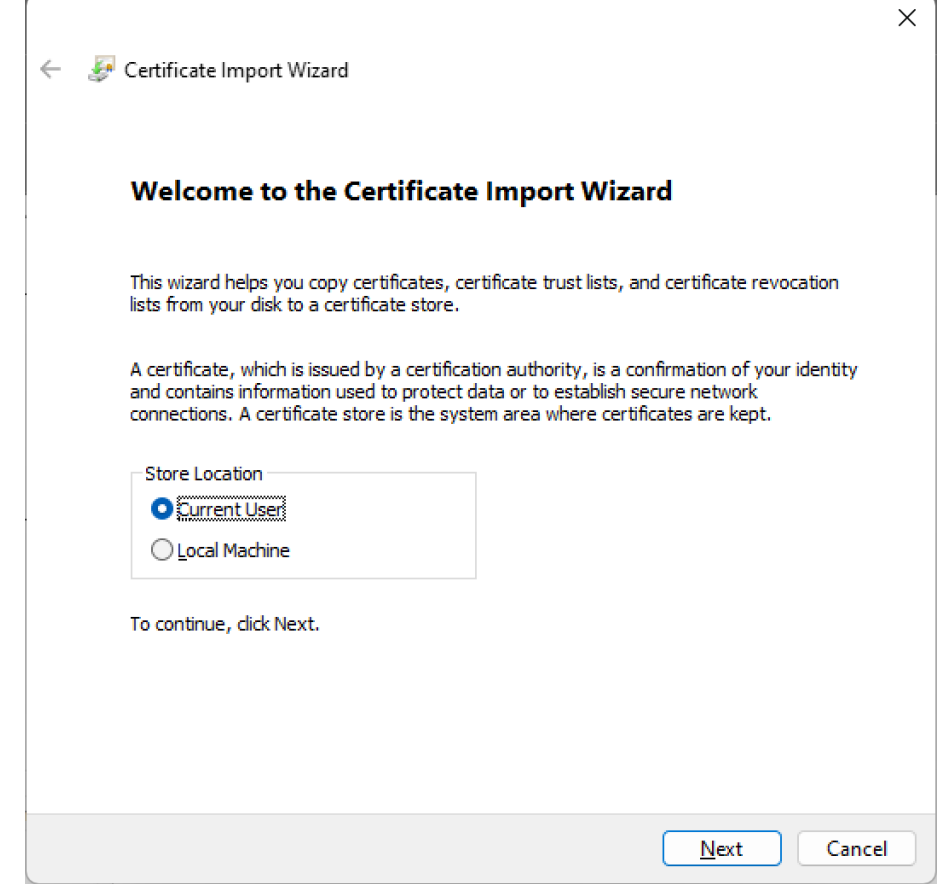

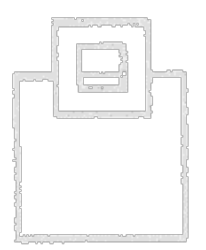

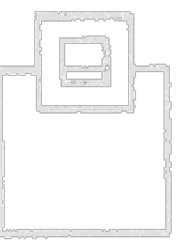

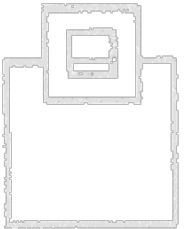

Trustworthy or not, that's the question!

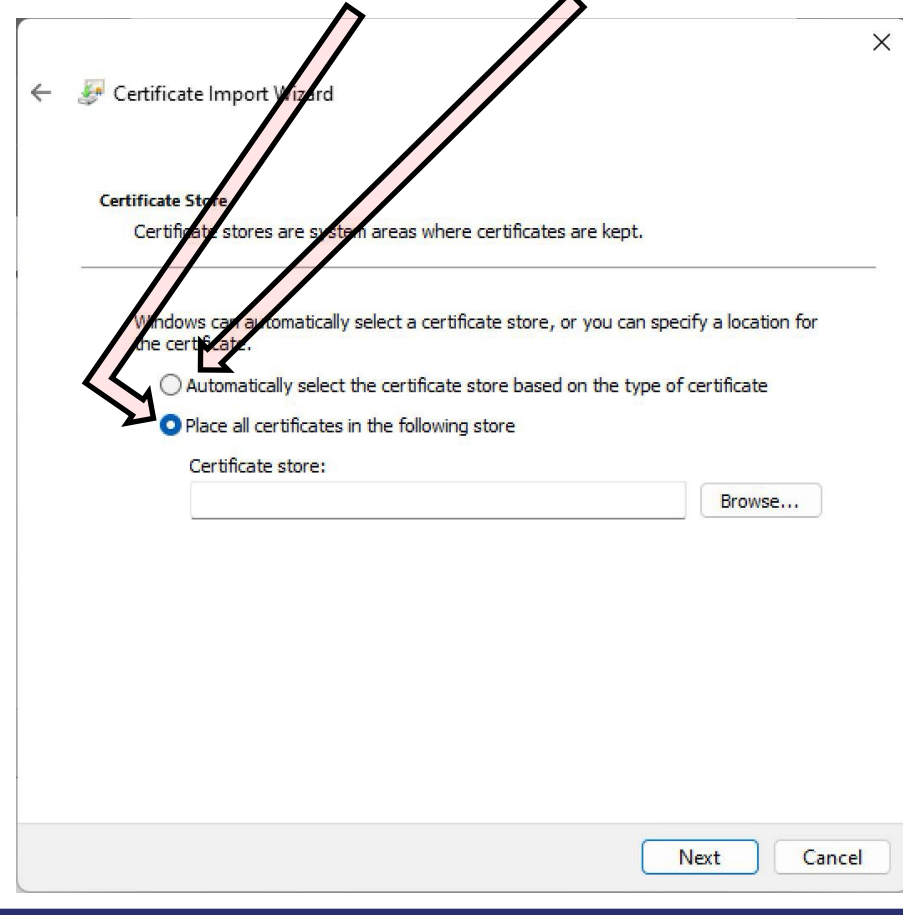

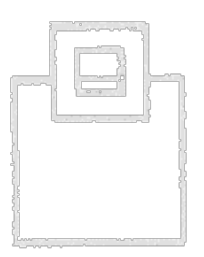

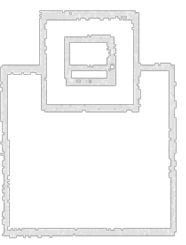

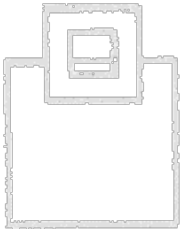

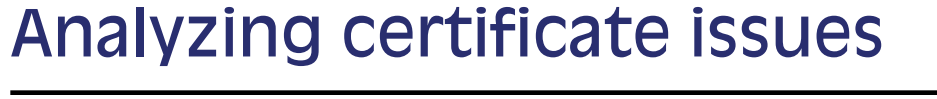

Trustworthy or not, that's the question!

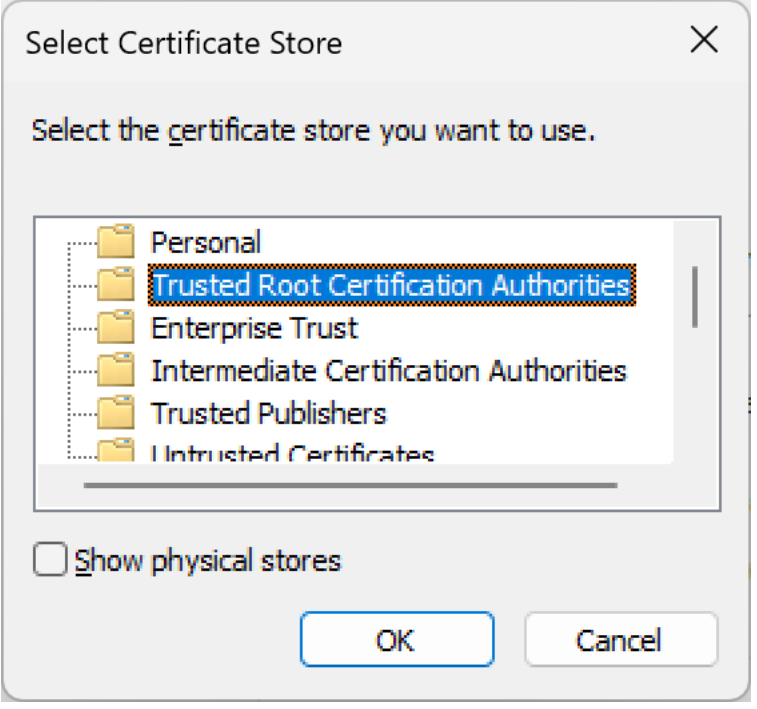

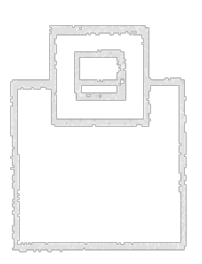

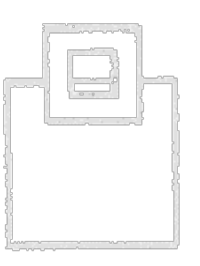

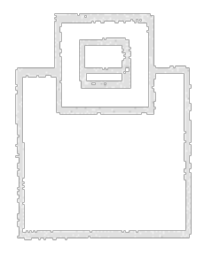

Trustworthy or not, that's the question!

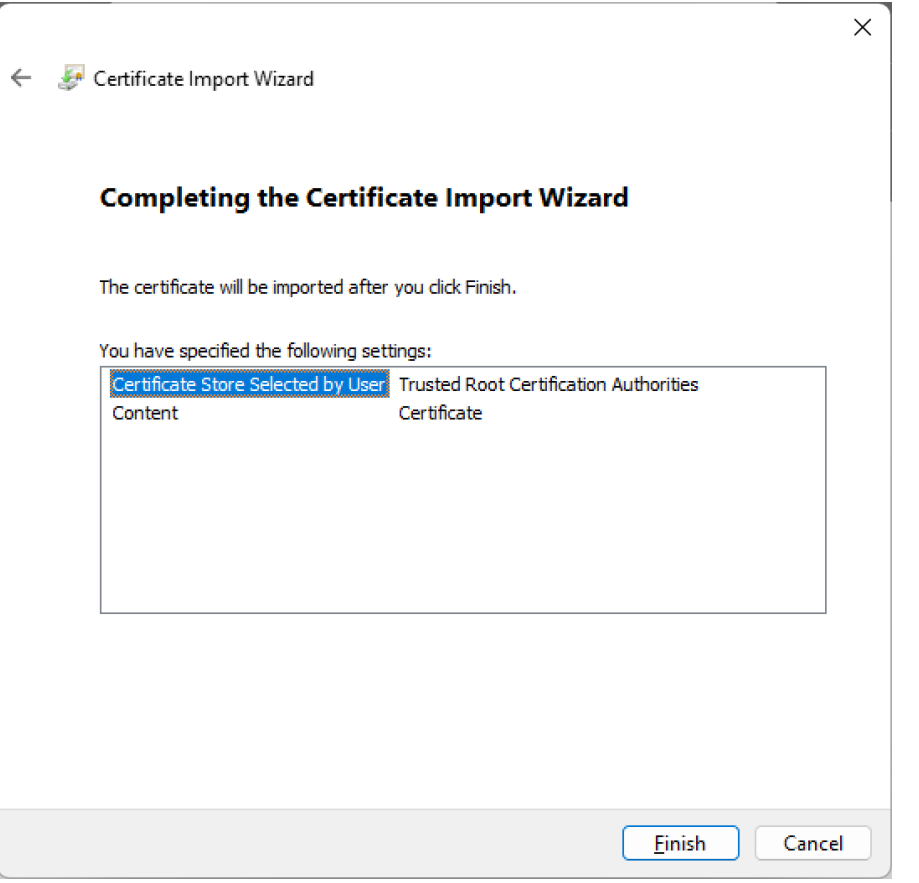

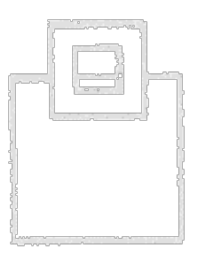

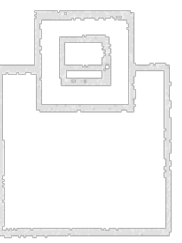

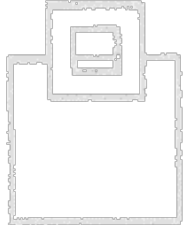

#### © 2024 SOFTWARE ENGINEERING GMBH and SEGUS Inc. 48

## Analyzing certificate issues

#### Trustworthy or not, that's the question!

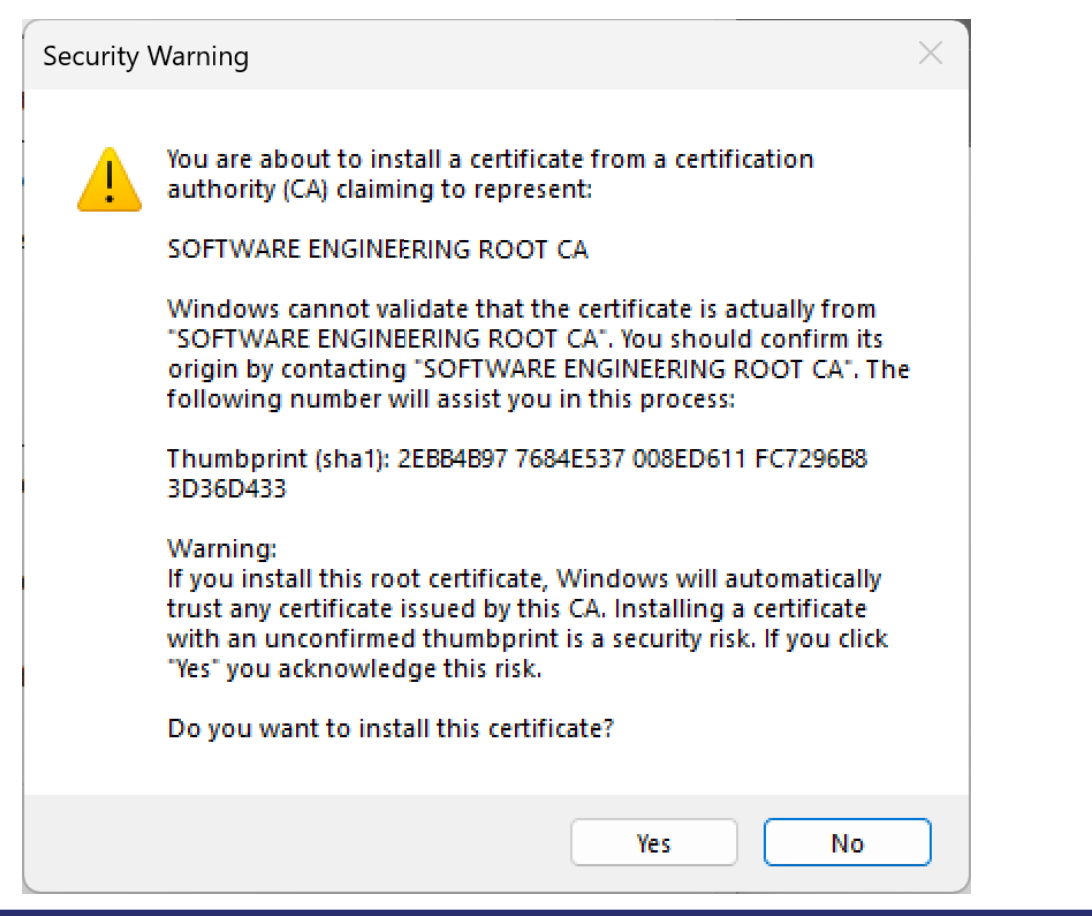

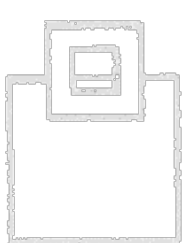

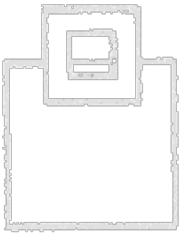

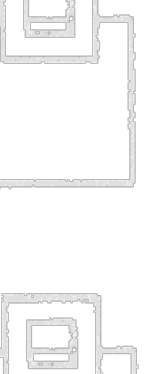

#### Trustworthy or not, that's the question!

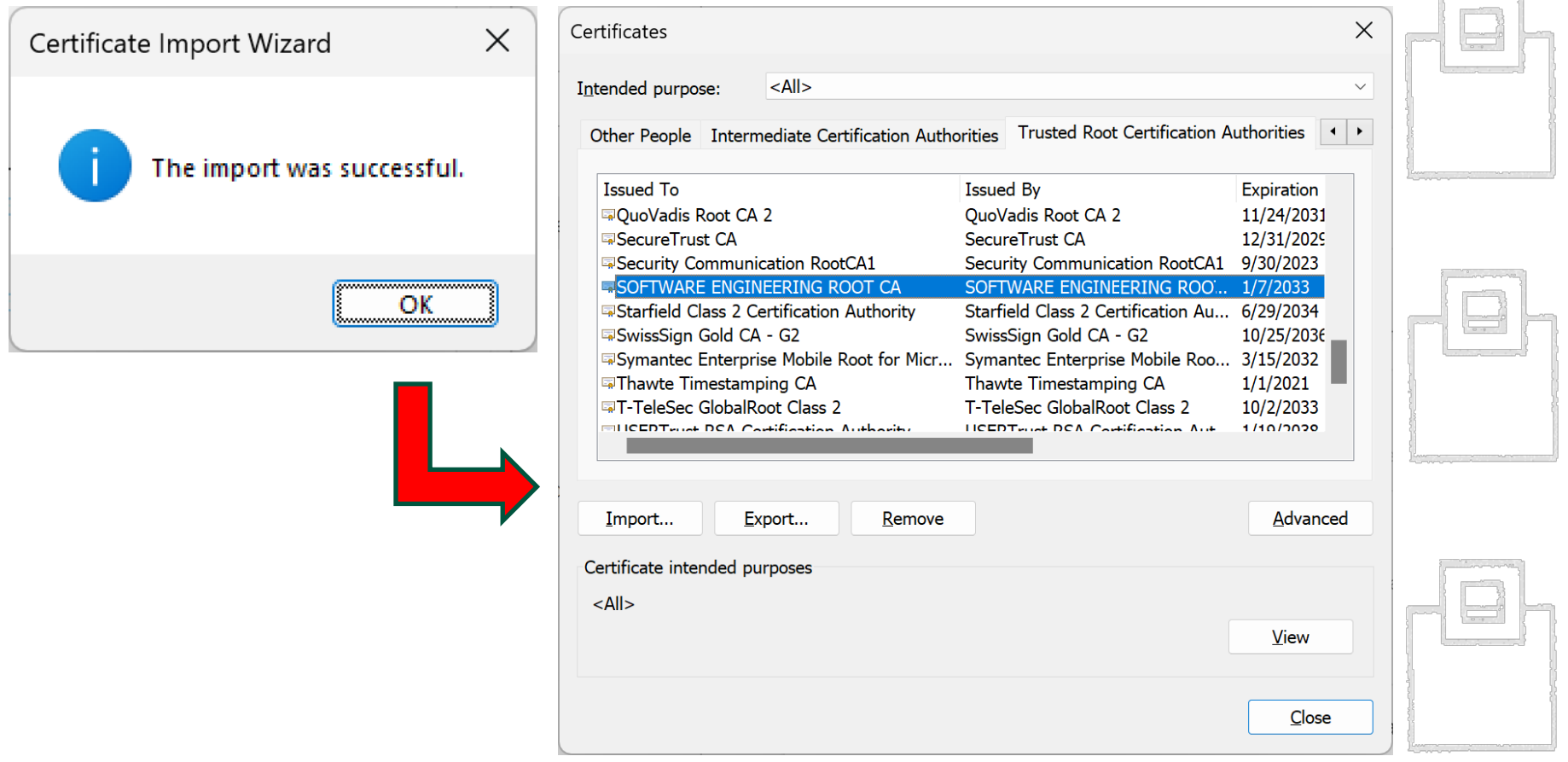

#### Trustworthy or not, that's the question!

3. Verify that the CA (or the certificate) is trusted – add it, if missing

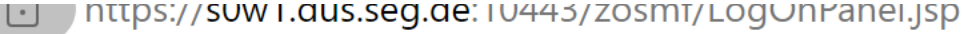

**Connection is secure** 

 $\Xi$  $\times$ 

.<br>he

pera

 $7/OS$ 

This site has a valid certificate, issued by a trusted authority.

This means information (such as passwords or credit cards) will be securely sent to this site and cannot be intercepted.

Always be sure you're on the intended site before entering any information.

#### Learn more

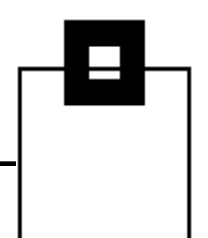

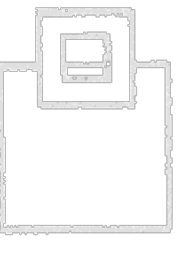

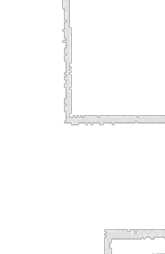

Trustworthy, or not, that's the question!

But what can you do if it's not a browser client, but an API, like a RESTful service?

 $\rightarrow$  OPENSSLs tls debugging is your friend!

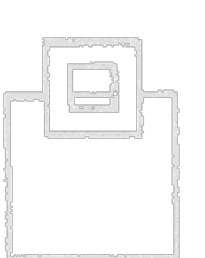

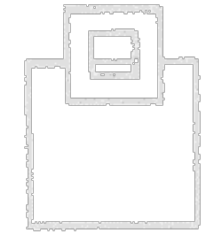

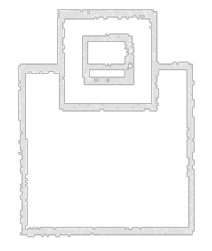

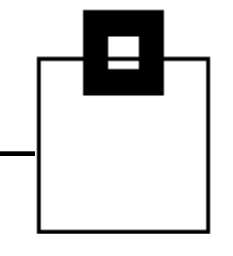

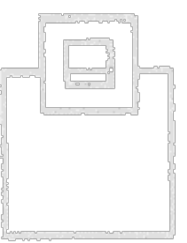

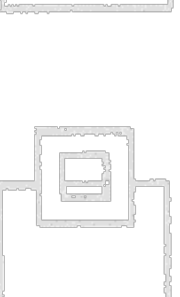

#### CONNECTED(00000005) TLS client extension "renegotiation info" (id=65281), len=1 0001 - <SPACES/NULS> depth=1  $C = DE$ ,  $ST = NORTH RHINE WESTPHALIA$ ,  $L = DUESSELDORF$ ,  $O =$ SOFTWARE ENGINEERING GMBH, OU = DEVELOPMENT, CN = SOFTWARE ENGINEERING ROOT CA verify error:num=19:self signed certificate in certificate chain verify return:0 write W BLOCK

openssl s\_client -connect s0w1.dus.seg.de:15151 -tlsextdebug

---

#### Certificate chain

0 s:/C=DE/ST=NORTH RHINE WESTPHALIA/L=DUESSELDORF/O=SOFTWARE ENGINEERING GMBH/OU=DEVELOPMENT/CN=DB2 SECURE DISTRIBUTION SERVICE

i:/C=DE/ST=NORTH RHINE WESTPHALIA/L=DUESSELDORF/O=SOFTWARE ENGINEERING GMBH/OU=DEVELOPMENT/CN=SOFTWARE ENGINEERING ROOT CA

1 s:/C=DE/ST=NORTH RHINE WESTPHALIA/L=DUESSELDORF/O=SOFTWARE ENGINEERING GMBH/OU=DEVELOPMENT/CN=SOFTWARE ENGINEERING ROOT CA

i:/C=DE/ST=NORTH RHINE WESTPHALIA/L=DUESSELDORF/O=SOFTWARE ENGINEERING GMBH/OU=DEVELOPMENT/CN=SOFTWARE ENGINEERING ROOT CA ---

#### Server certificate

#### -----BEGIN CERTIFICATE-----

MIIEgDCCA9igAwIBAgIBBDANBgkqhkiG9w0BAQsFADCBpDELMAkGA1UEBhMCREUx HzAdBgNVBAgTFk5PUlRIIFJISU5FIFdFU1RQSEFMSlHjjO85BgNVBAcTC0RVRVNT RUxET1JGMSIwIAYDVQQKExlTT0ZUV0FSRSBFTkdJTkVFUklORyBHTUJIMRQwEgYD VQQLEwtERVZFTE9QTUVOVDEkMCIGA1UEAxMbU09GVFdBUkUgRU5HSU5FUklORyBS T09UIENBMB4XDTIzMDExNTIzMDAwMFoXDTI1MDQwMTIyNTk1OVowgagxCzAJBgNV BAYTAkRFMR8wHQYDVQQIExZOT1JUSCBSSElORSBXRVNUUEhBTElBMRQwEgYDVQQH EwtEVUVTU0VMRE9SRjEiMCAGA1UEChDGC09GVFdBUkUgRU5HSU5FRVJJTkcgR01C SDEUMBIGA1UECxMLREVWRUxPUE1FTlQxKDAmBgNVBAMTH0RCMiBTRUNVUkUgRElT VFJJQlVUSU9OIFNFUlZJQ0UwggEiMA0GCSqGSIb3DQEBAQUAA4IBDwAwggEKAoIB AQD70x0TZ5WsqsK6ZTy3b+Ry+xIcMTawO1+OeVG04dOPvrZEtVsvicS74vdllilB I1OYncHNZ9/3E8RwxTv5qSxG4KW6PKsgd2Qpk7iBP4rMXKkrvp8rEp00OW0LgPur 4sCtQpEytfYps/AFhNwPoT1hK1hZkXjywILn7/sJ3t9zYCesDDUJlEJkywaO8U/V vgLh0SsEq2aUlaxSYhyc4KAPsdencU0QuzSZhbwMyA+4i0eSK4fgOsGUmSoACVc4 Tg0qvFLF6iTcPEXW9XNJqlVGqg1RaWuNwKG00Z0lETZUbAVZsam4exiYnRUiT6J9 oyPfzQnB8+w59ir2Jx3p8wfbAgMBAAGjgbYwgbMwPwYJYIZIAYb4QgENBDIWMEdl bmVyYXRlZCBieSB0aGUgU2VjdXJpdHkgU2VydmVyIGZvciB6L09TIChSQUNGKTAg BgNVHREEGTAXgg9TMFcxLkRVUy5TRUcuREWHBMCoCWIwDgYDVR0PAQH/BAQDAgWg MB0GA1UdDgQWBBQlyjuoy6SipU3H23fH7cpw+ALB0zAfBgNVHSMEGDAWgBT/MgiN 4im65Gpt4iPBBGhEz1XpXzAhffEdq2iG9w0BAQsFAAOCAQEAkDFU531SDp3lG1jH IPdA6w9MeJx344sgd/K4LPzfIGuzmmuHZrAHCHZNaA64BBMogeGOV2zoxenwf07A CIeTQpqE19TuNH2vyrulMd8p4c6VwUjto/N+GXobE3WmNt5nrdGLOIqrxutwmiMD 2HElOlIh7unsVqq24qfDczxHNVLapJlYy4gXiqC/UG8055GhjIwEaMvfEQ82GhcI v1pekhL7hK0p8xGOAYQVBUM0MrpVBCSiFYdVs2hPaTA86QcyngT9CGNrXf2JeTgk FIzH7h3nLdCRZd9KXQATQ5b24a9OXGzC6bKgiSD9unxWI8DYxBXOx3G3kufaXn2X  $kOE/EO ==$ 

 $---ERND$  CERTIFICATE $---$ 

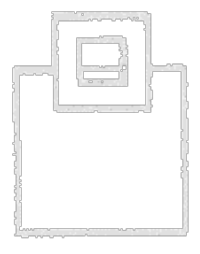

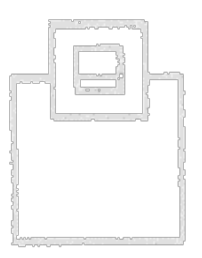

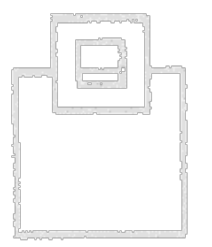

#### Base 64 encoded certificates can be decoded using OPENSSL:

Certificate: Data: Version: 3 (0x2) Serial Number: 4 (0x4) Signature Algorithm: sha256WithRSAEncryption Issuer: C=DE, ST=NORTH RHINE WESTPHALIA, L=DUESSELDORF, O=SOFTWARE ENGINEERING GMBH, OU=DEVELOPMENT, CN=SOFTWARE ENGINEERING ROOT CA Validity Not Before: Jan 15 23:00:00 2023 GMT Not After : Apr 1 22:59:59 2025 GMT Subject: C=DE, ST=NORTH RHINE WESTPHALIA, L=DUESSELDORF, O=SOFTWARE ENGINEERING GMBH, OU=DEVELOPMENT, CN=DB2 SECURE DISTRIBUTION SERVICE Subject Public Key Info: Public Key Algorithm: rsaEncryption Public-Key: (2048 bit) Modulus: 00:fb:d3:1d:13:67:95:ac:aa:c2:ba:65:3c:b7:6f: e4:72:fb:12:1c:31:36:b0:3b:5f:8e:79:51:b4:e1: d3:8f:be:b6:44:b5:5b:2f:89:c4:bb:e2:f7:65:96: 29:41:23:53:98:9d:c1:cd:67:df:f7:13:c4:70:c5: 3b:f9:a9:2c:46:e0:a5:ba:3c:ab:20:77:64:29:93: b8:81:3f:8a:cc:5c:a9:2b:be:9f:2b:12:9d:34:39: 6d:0b:80:fb:ab:e2:c0:ad:42:91:32:b5:f6:29:b3: f0:05:84:dc:0f:a1:3d:61:2b:58:59:91:78:f2:c0: 82:e7:ef:fb:09:de:df:73:60:27:ac:0c:35:09:94: 42:64:cb:06:8e:f1:4f:d5:be:02:e1:d1:2b:04:ab: 66:94:95:ac:52:62:1c:9c:e0:a0:0f:b1:d7:a7:71: 4d:10:bb:34:99:85:bc:0c:c8:0f:b8:8b:47:92:2b: 87:e0:3a:c1:94:99:2a:00:09:57:38:4e:0d:2a:bc: 52:c5:ea:24:dc:3c:45:d6:f5:73:49:aa:55:46:aa: 0d:51:69:6b:8d:c0:a1:b4:d1:9d:25:11:36:54:6c: 05:59:b1:a9:b8:7b:18:98:9d:15:22:4f:a2:7d:a3: 23:df:cd:09:c1:f3:ec:39:f6:2a:f6:27:1d:e9:f3: 07:db Exponent: 65537 (0x10001) X509v3 extensions: Netscape Comment: Generated by the Security Server for z/OS (RACF) X509v3 Subject Alternative Name: DNS:S0W1.DUS.SEG.DE, IP Address:192.168.9.98 X509v3 Key Usage: critical Digital Signature, Key Encipherment X509v3 Subject Key Identifier: 25:CA:3B:A8:CB:A4:A2:A5:4D:C7:DB:77:C7:ED:CA:70:F8:02:C1:D3 X509v3 Authority Key Identifier: FF:32:08:8D:E2:29:BA:E4:6A:6D:E2:23:C1:04:68:44:CF:55:E9:5F Signature Algorithm: sha256WithRSAEncryption Signature Value: 90:31:54:e7:7d:52:0e:9d:e5:1b:58:c7:20:f7:40:eb:0f:4c: 78:9c:77:e3:8b:20:77:f2:b8:2c:fc:df:20:6b:b3:9a:6b:87: 66:b0:07:08:76:4d:68:0e:b8:04:13:28:81:e1:8e:57:6c:e8: c5:e9:f0:7f:4e:c0:08:87:93:42:9a:84:d7:d4:ee:34:7d:af: ca:bb:a5:31:df:29:e1:ce:95:c1:48:ed:a3:f3:7e:19:7a:1b: 13:75:a6:36:de:67:ad:d1:8b:38:8a:ab:c6:eb:70:9a:23:03: d8:71:25:3a:52:21:ee:e9:ec:56:aa:b6:e2:a7:c3:73:3c:47: 35:52:da:a4:99:58:cb:88:17:8a:a0:bf:50:6f:34:c3:b8:d0: 33:1c:04:68:cb:df:11:0f:36:1a:17:08:bf:5a:5e:92:12:fb: 84:ad:29:f3:11:8e:01:84:15:05:43:34:32:ba:55:04:24:a2: 15:87:55:b3:68:4f:69:30:3c:e9:07:32:9e:04:fd:08:63:6b: 5d:fd:89:79:38:24:14:8c:c7:ee:1d:e7:2d:d0:91:65:df:4a: 5d:00:13:43:96:f6:e1:af:4e:5c:6c:c2:e9:b2:a0:89:20:fd: ba:7c:56:23:c0:d8:c4:15:ce:c7:71:b7:92:e7:da:5e:7d:97: 90:e1:3f:11

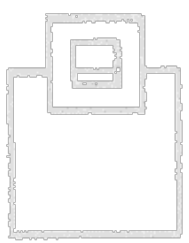

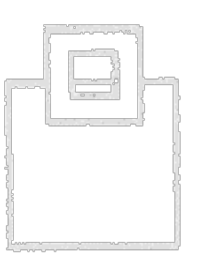

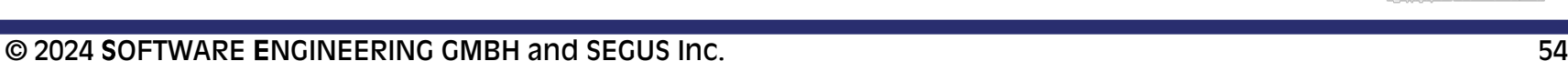

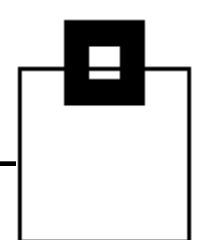

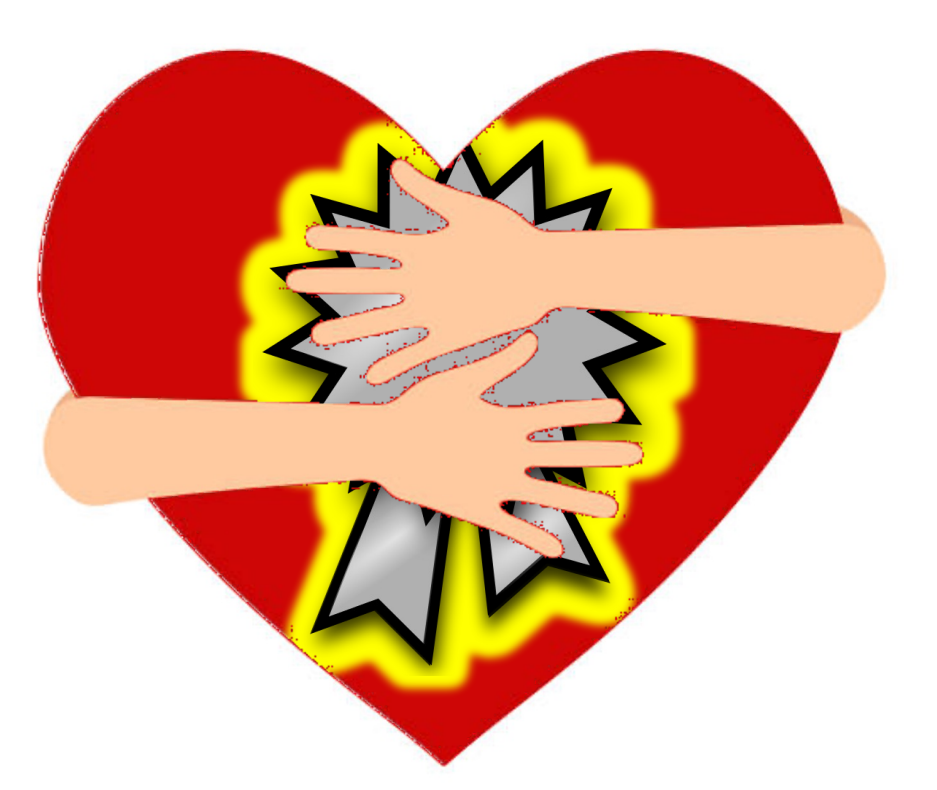

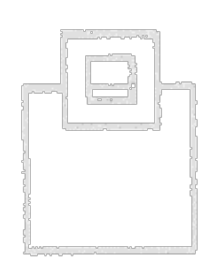

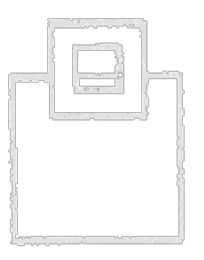

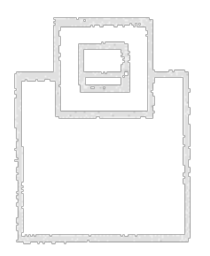